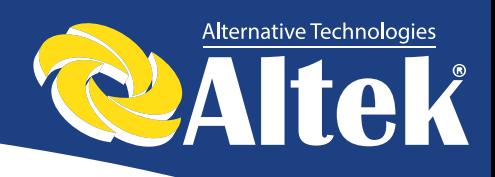

# Інвертор для сонячних батарей

**Керівництво користувача**

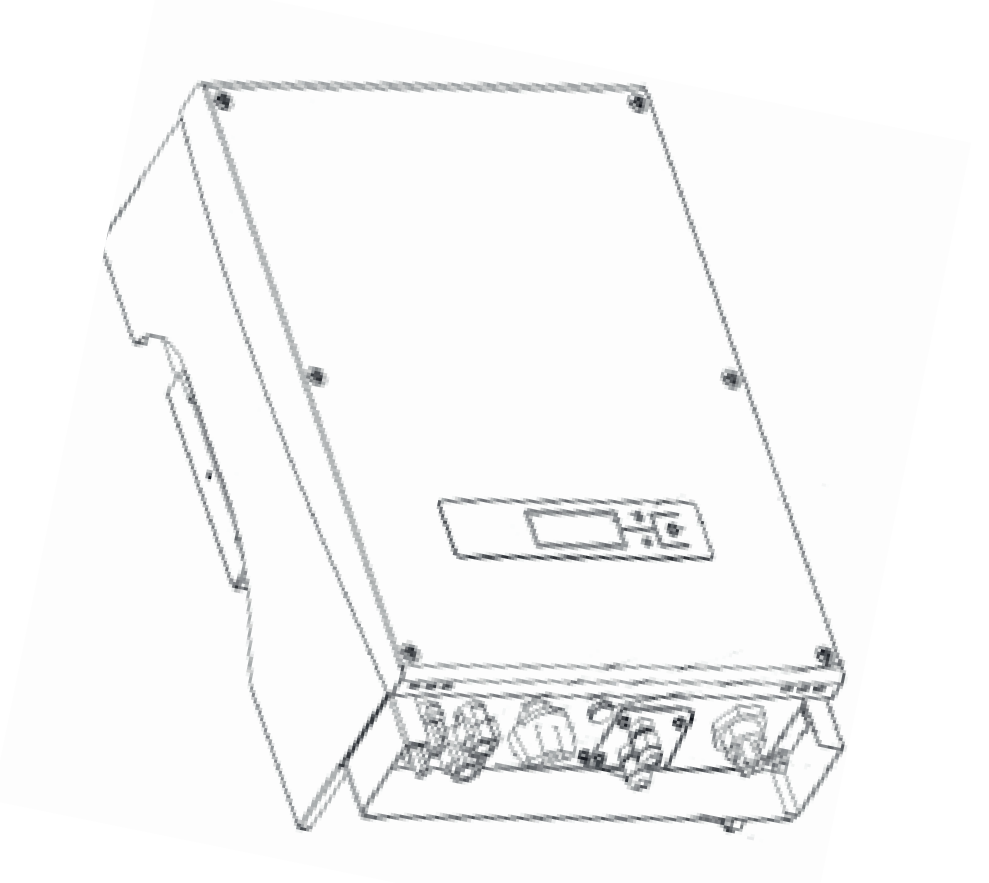

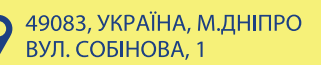

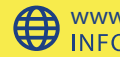

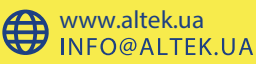

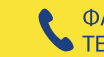

1<br>1<br>1

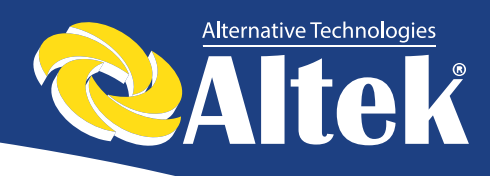

## **Зміст**

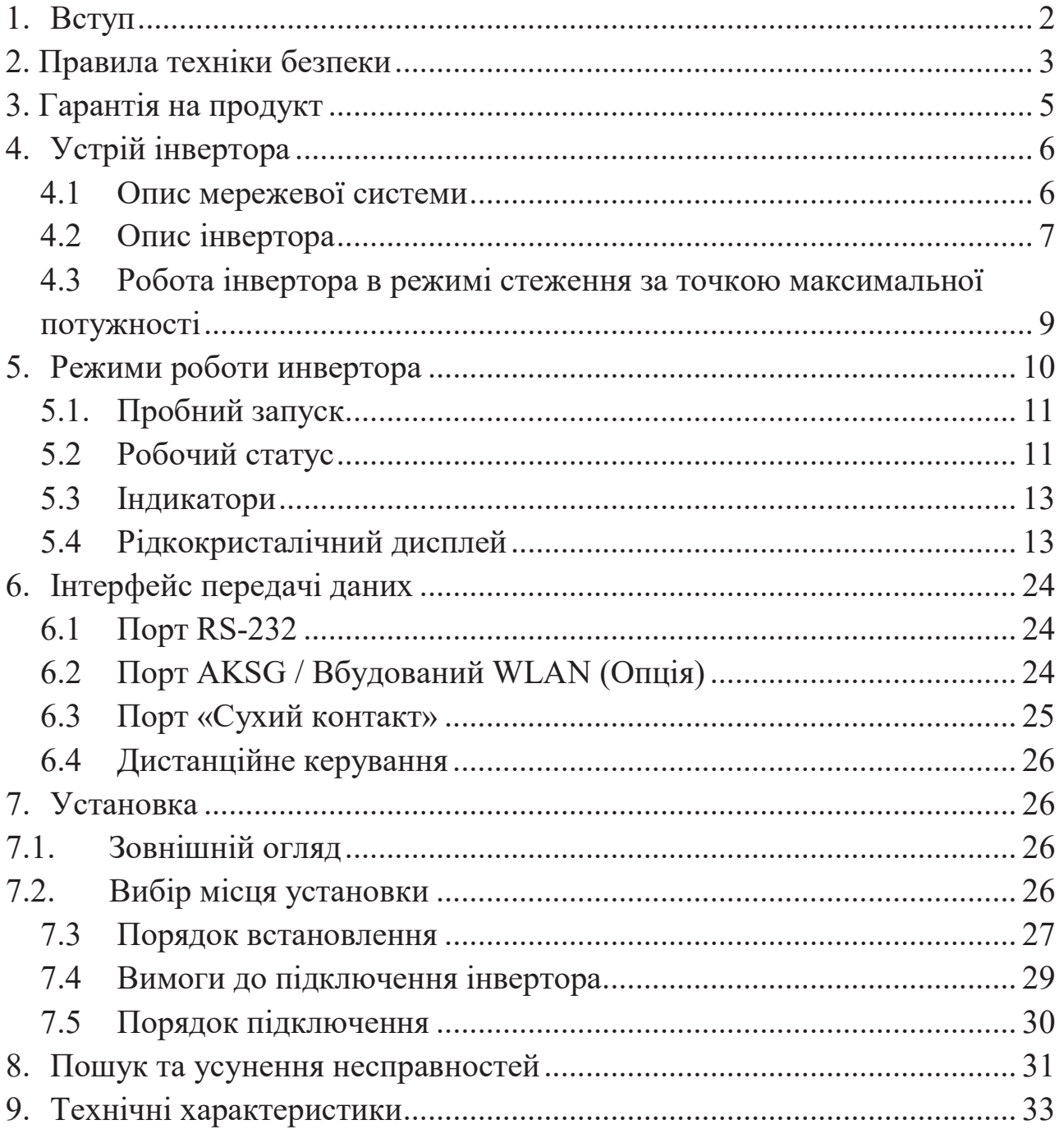

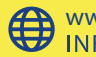

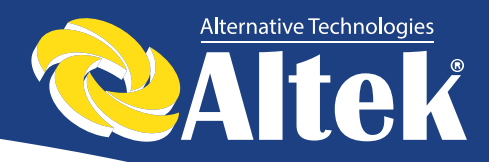

## **1. Вступ**

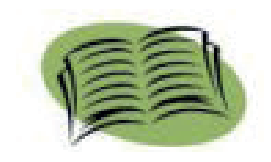

Дякуємо вам за придбання однофазного інвертора, що підключається до мережі, виробництва нашої компанії. Цей інвертор перетворює постійний струм сонячних батарей у змінний струм, який подається в муніципальну електричну мережу. Данний пристрій поєднує в собі високу надійність та продуктивність із передовими технологіями.

Дане керівництво містить важливі інструкції стосовно безпеки та експлуатації, які необхідно знати, і яких потрібно чітко дотримуватися в процесі експлуатації.

Установку, налаштування та експлуатацію інвертора необхідно здійснювати у відповідності із даним керівництвом. Перед використанням пристрою уважно прочитайте керівництво користувача. Якщо ви не можете усунути проблему, зв'яжіться з дистриб'ютором.

Сподіваємося, що ви будете задоволені нашими продуктами.

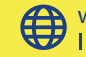

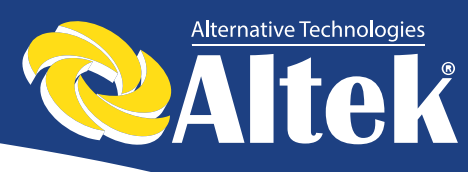

## **2. Правила техніки безпеки**

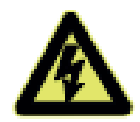

#### **1. Ураження електричним струмом**

Даний продукт має кола змінного струму (АС) і постійного струму (DC). Щоб уникнути ураження електричним струмом в процесі технічного обслуговування або встановлення, не забудьте відключити джерела та користувачів АС та DC.

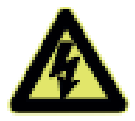

#### **2. Експлуатація інвертора**

Продукт дозволяється встановлювати та обслуговувати виключно спеціалістам сервісного центру. Інвертор дозволяється активувати виключно в наступних ситуаціях: корпус або кришка знаходяться в закритому стані, без пошкоджень, всі гвинтові з'єднання закручені.

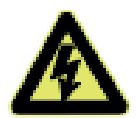

#### **3. Вимоги по підключенню до мережі**

Ці інвертори використовуються виключно для подачі живлення в муніципальну мережу, не намагайтеся під'єднувати до них будь-які інші джерела енергії.

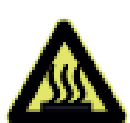

#### **4. Захист від високих температур**

В процесі нормальної роботи деякі частини (наприклад, охолоджувальний вентилятор и кришка) нагріваються. Інколи їх температура може сягати 60°С. Не торкайтеся до цих частин, щоб уникнути опіків.

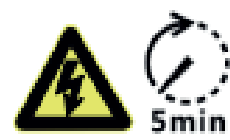

Не виконуйте будь-які роботи, пов'язані з монтажем/демонтажем, перевіркою або заміною компонентів при включеному живленні. Небезпечна напруга може все ще залишатися в інверторі навіть після того, як ви відключили вимикачі АС і DC. Зачекайте як мінімум 5 хвилин після вимкнення інвертора. Це забезпечить розрядження конденсаторів та зникнення залишкової напруги.

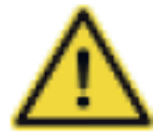

Рекомендується використовувати пристрої захисного відключення (ПЗВ) або моніторингу (МЗС) для захисту користувача від ураження електричним струмом при появі потенціалу на корпусі інвертора і струму в проводі захисного заземлення. Допускається використовувати ПЗВ і МЗС тільки типу В.

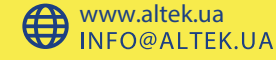

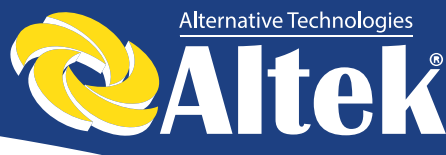

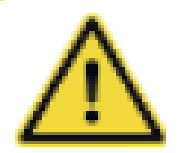

Інвертор необхідно заземлити перед експлуатацією.

Забезпечте правильне заземлення інвертора, неправильне підключення або відсутність заземлення може викликати вихід його зладу.

Забезпечте надійне встановлення та електричне з'єднання.

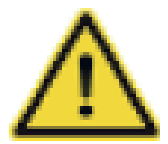

Коли фотопанелі піддаються впливу світла (навіть у похмуру погоду), вони все одно виробляють напругу.

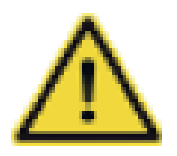

Рекомендовані сонячні модулі повинні відповідати Класу А IEC61730.

Дані інвертори призначені тільки для сонячних модулів на основі кристалічного кремнію.

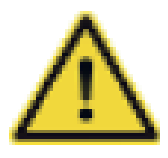

Для захисту РСЕ, користувача та установника, вимикачі DC та АС повинні бути встановлені в місці використання.

Проводка повинна відповідати місцевим стандартам. Обирайте правильні кабелі для ліній введення і виведення живлення. Кабелі введення і виведення повинні бути призначені виключно для фотоелектрики і придатні для використання поза приміщенням.

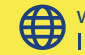

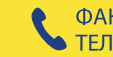

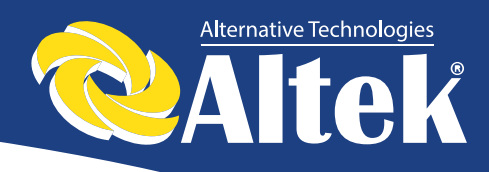

## **3. Гарантія на продукт**

Коли інвертор відправляється на гарантійне обслуговування, він повинен бути упакований в оригінальну упаковку або в аналогічний пакувальний матеріал.

Гарантія на даний продукт охоплює всі недоліки або пошкодження, пов'язані з дизайном, виробництвом або компонентами. Гарантія не розповсюджується на наступне:

- ∗ Післягарантійний період.
- ∗ Вироби, на яких відсутній серійний номеру продукту та гарантійний талон.
- ∗ Пошкодження з причини неналежного транспортування.
- ∗ Пошкодження в результаті неправильного встановлення, несанкціонованої модифікації, технічного обслуговування.
- ∗ Пошкодження, викликані роботою в умовах, які не відповідають тим, що вказані в даному керівництві.
- ∗ Пошкодження, викликані недотриманням вимог до встановлення та експлуатації, передбачених міжнародними стандартами або нормами.

Пошкодження, викликані дією надзвичайних ситуацій, стихійних лих.

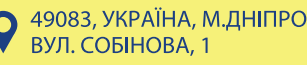

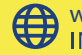

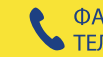

5

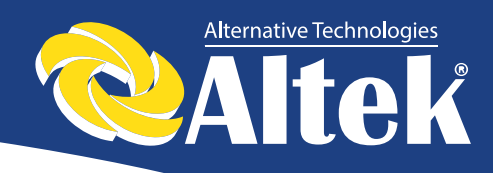

## **4. Устрій інвертора**

### **4.1 Опис мережевої системи**

Як правило, система, підключена до мережі, складається з 4 елементів: фотоелектрична батарея, фотоелектричний інвертор, блок підключення АС.

Під впливом сонячних променів фотоелектричні батареї виробляють постійний струм. Постійний струм сонячних батарей перетворюється інвертором в змінний, який передається в електромережу. Схема мережевої системи показана на рисунку 1.

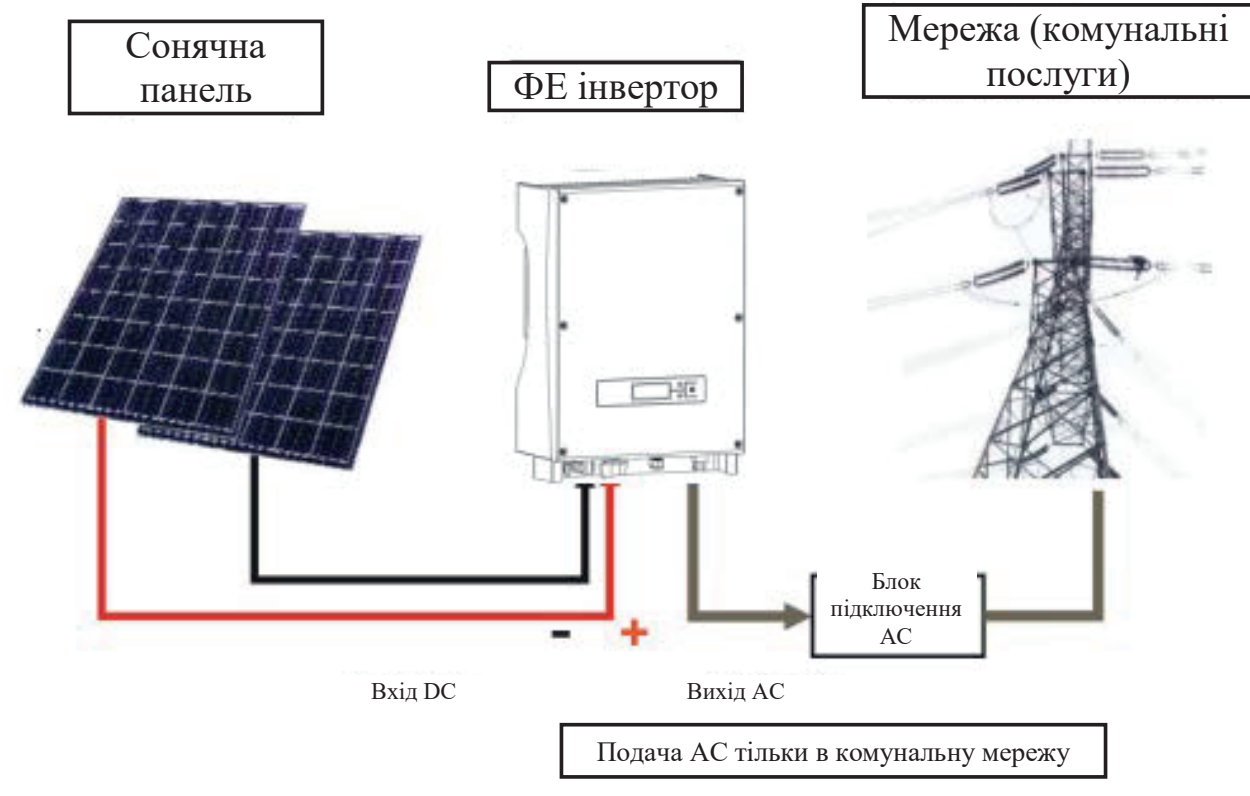

Рисунок 1 – Схема мережевої системи

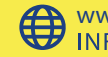

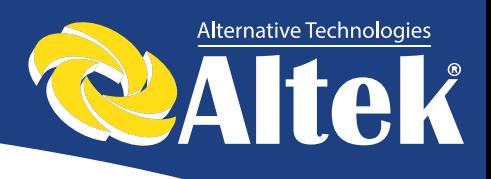

### **4.2 Опис інвертора**

Інвертор перетворює постійний струм, який надходить із сонячних елементів, у змінний струм і подає його в муніципальну електромережу. Інвертор розроблений і виготовлений у відповідності з вимогами законів і норм. Даний інвертор має наступні переваги:

- ∗ Простота встановлення
- ∗ Зручне технічне обслуговування, простота експлуатації
- ∗ Висока ефективність передачі енергії в мережу
- ∗ Високий рівень стеження за точкою максимальної потужності, максимальний рівень стеження за точкою максимальної потужності  $>99.5\%$
- ∗ Висока надійність
- ∗ Стандартне з'єднання RS-232 та опційне з'єднання RJ45
- ∗ Клас захисту IP65 підходить для зовнішнього встановлення

Зображення інвертора приведено на рисунку 2.

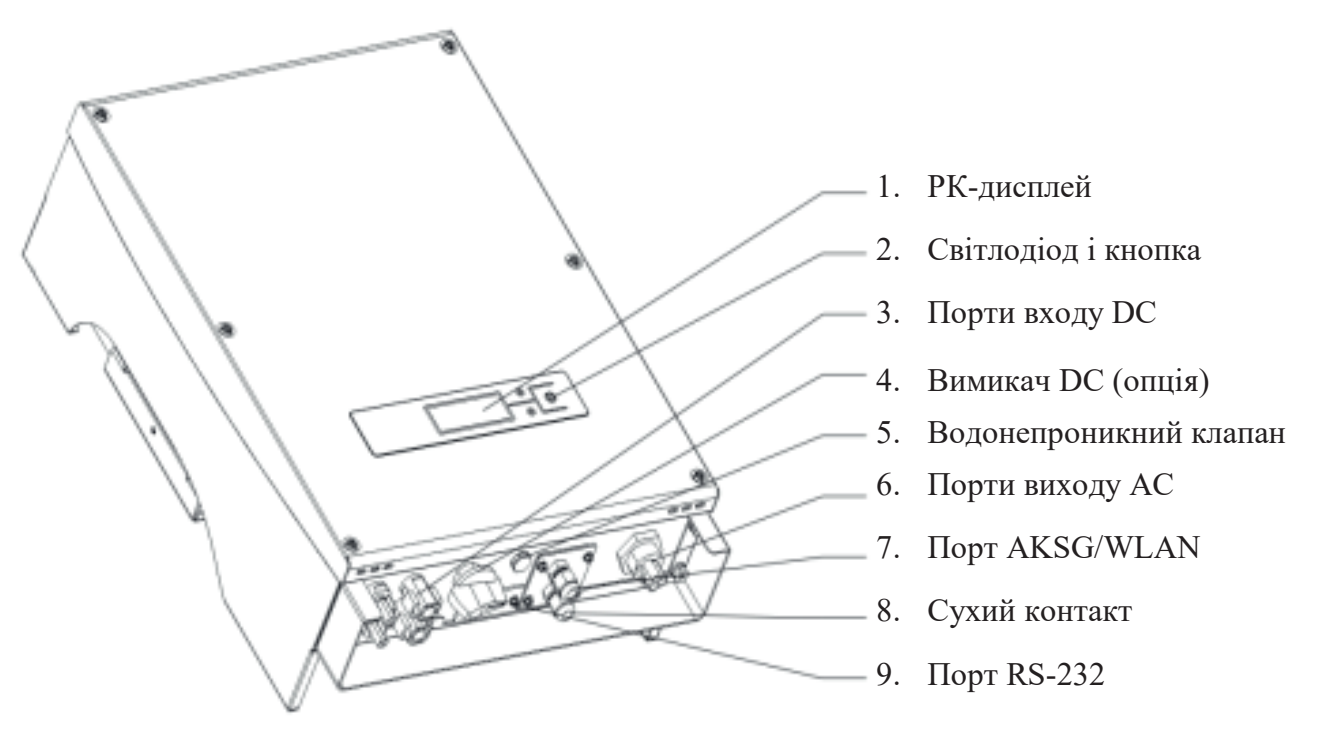

Рисунок 2 – Інвертор.

Інвертор містить наступні органи керування і порти:

1. **РК- дисплей.** відображає робочий статус та іншу інформацію.

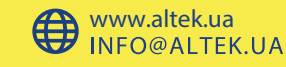

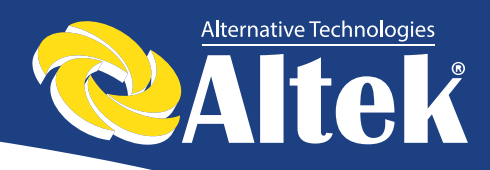

- 2. **Світлодіод и та кнопка.** Світлодіоди відображають робочий статус, кнопка використовується для перемикання інформації, що відображається.
- 3. **DC-input (порти входу DC).** Інвертори оснащені двома парами портів постійного струму, кожна пара входів має позитивний (+) та негативний (-) конектор. Призначення позитивного та негативного конектора наведено у розділі «Встановлення».
- 4. **DC-switch (вимикач DC).** (опція).
- 5. **Водонепроникний пневмоклапан.** Призначений для балансування внутрішнього і зовнішнього тиску.
- 6. **AC-output (порти виходу АС).** Устаткування підключається до муніципальної мережі за допомогою цих портів. Схема підключення наведена у розділі «Встановлення».
- 7. **Порт AKSG/WLAN** (опція). Використовується для з'єднання декількох інверторів через порт AKSG або підключення пристрою запису і видачі даних WI-FI.
- 8. **Dry contact (сухий контакт).** Використовується для керування зовнішніми пристроями.
- 9. **Порт RS-232.** За допомогою цього інтерфейсу користувач може використовувати комп'ютер для з'єднання з устаткуванням. Передбачена водонепроникна кришка для захисту конекторів RS232.

Детальний опис вказаних портів наведено в розділі 7

Зовнішній вигляд нижньої панелі інвертора, при знятих водонепроникних кришках, зображено на рисунку 3.

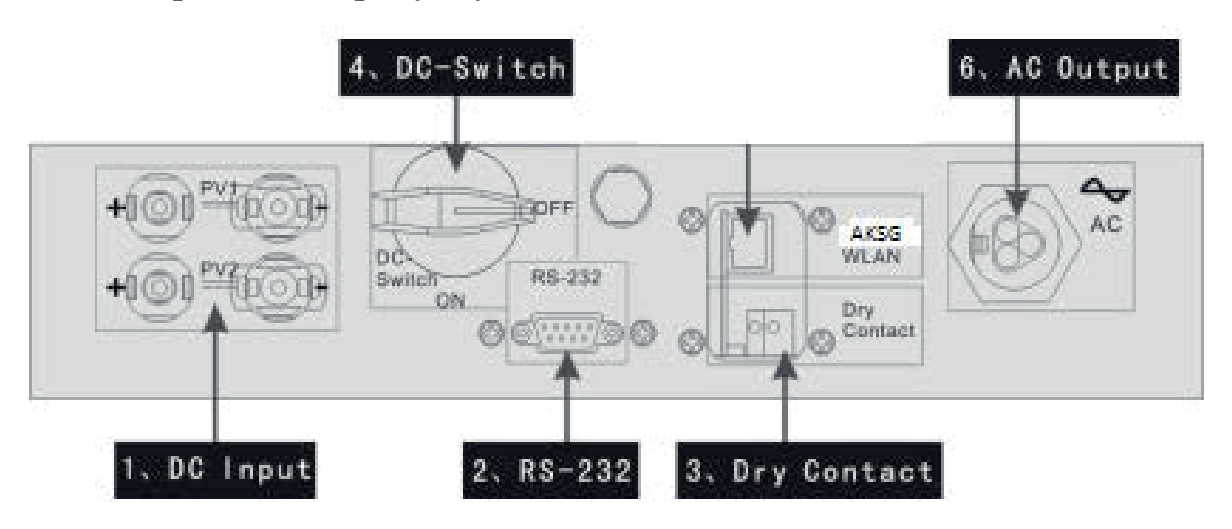

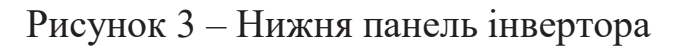

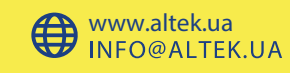

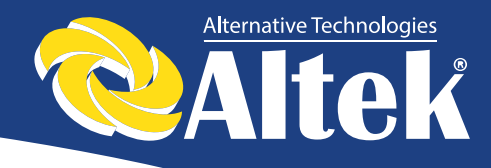

### **4.3 Робота інвертора в режимі стеження за точкою максимальної потужності**

При використанні будь-яких панелей і при будь-яких умовах система може швидко відстежувати максимальну потужність батарей. Точка максимальної потужності визначається характеристиками сонячної панелі. Приклад характеристик сонячної панелі наведено на рисунку 4.

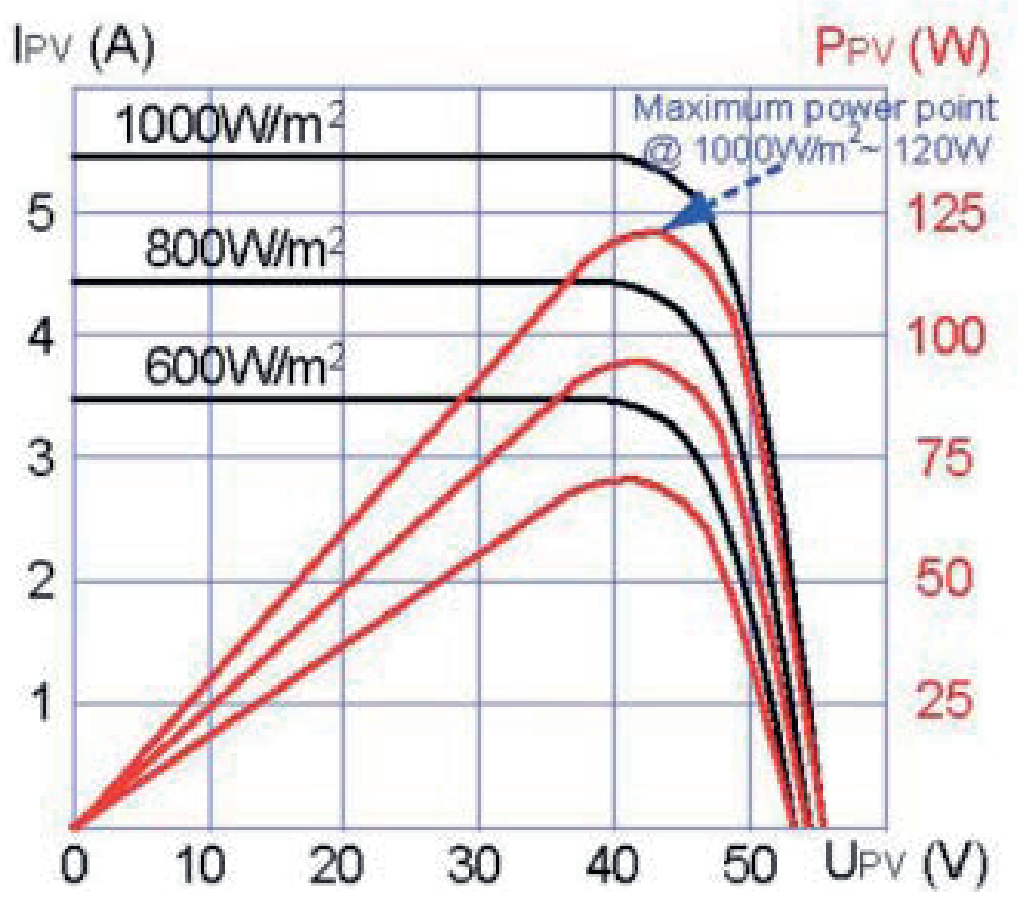

Рисунок 4 – Характеристики сонячної панелі.

У процесі відстеження точки максимальної потужності сонячних панелей інвертор коригує власний статус, при цьому можливі незначні коливання вихідної потужності інвертора. Коли інвертор визначає точку максимальної потужності – вихідна потужність інвертора стабілізується

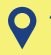

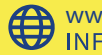

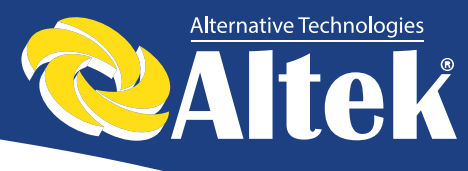

## **5.Режими роботи инвертора**

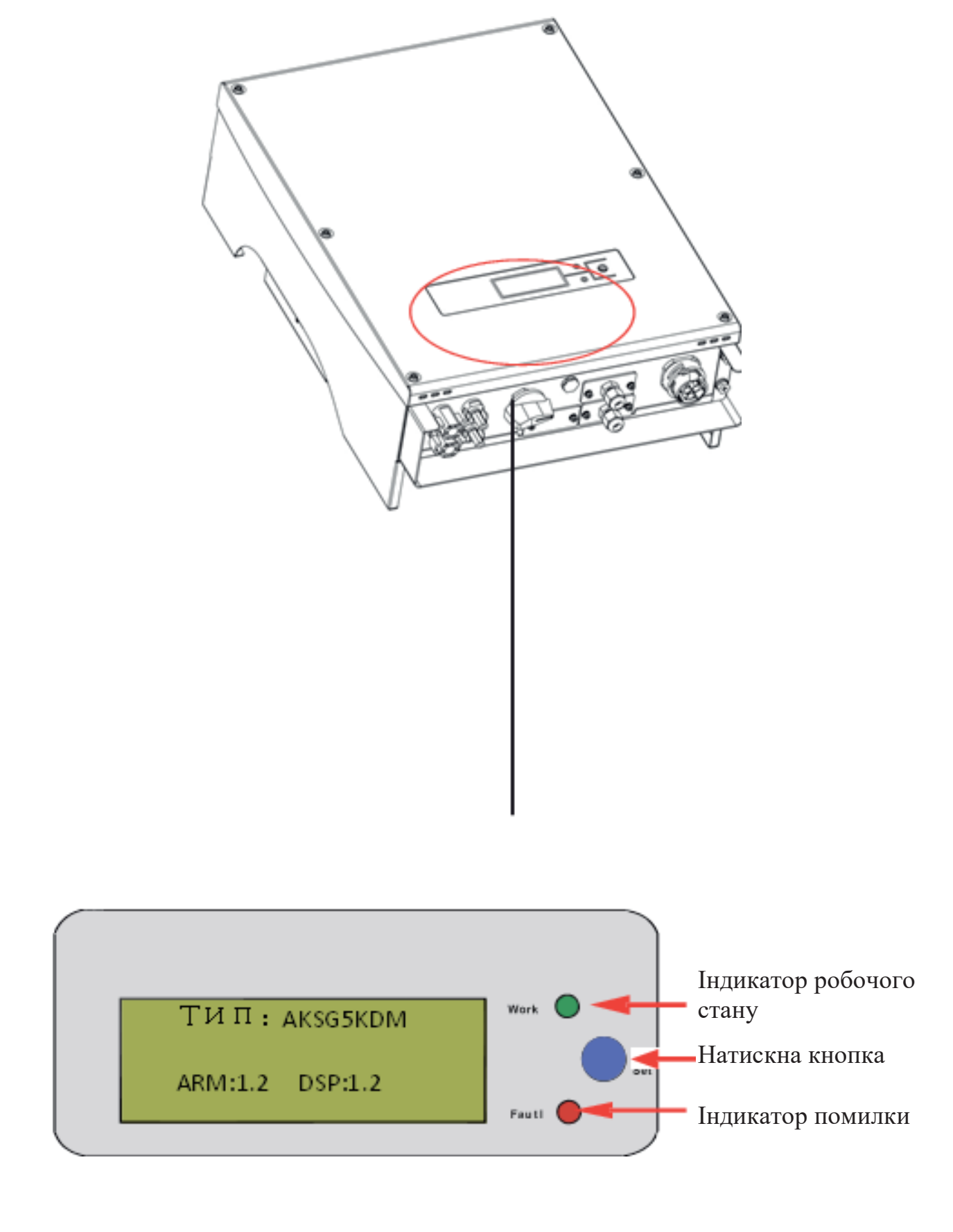

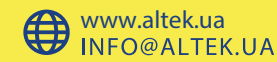

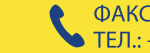

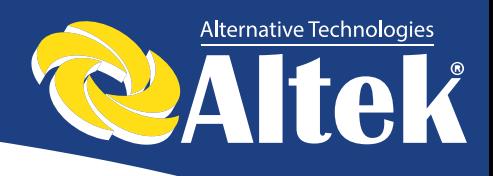

### **5.1. Пробний запуск**

Інвертор дозволяється запускати тільки після проведення наступних перевірок:

- 1. Правильне підключення кабелів АС.
- 2. Всі сонячні батареї правильно під'єднані до інвертора.
- 3. Затягнуті всі гвинти.
- 4. Ввімкнений вимикач між DC і АС.

Інвертор автоматично запускається, коли фотоелектричні батареї виробляють достатньо напруги.

### **5.2 Робочий статус**

Робочий статус ділиться на три типи: нормальний робочий статус, статус збою та статус відключення.

#### 1. **Нормальний робочий статус**

Існує два режими: режим очікування та режим роботи. В цьому режимі система працює в нормальному режимі. Відстежуються всі функціональні дані для забезпечення ефективності системи.

Як тільки напруга ФЕ батарей падає нижче 150В, але все ще вище 120В, інвертор переходить в режим очікування, в цьому стані інвертор працює, і всі функції тестування знаходяться в стані готовності, але живлення не подається в муніципальну електромережу. Коли напруга ФЕ батарей становиться більше 150В, інвертор повертається в робочий режим після самодіагностики та починає подавати енергію в муніципальну мережу.

Процес переходу з режиму очікування в робочий режим при збільшенні напруги фотоелектричної батареї від 120В показаний на рисунку 6.

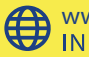

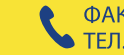

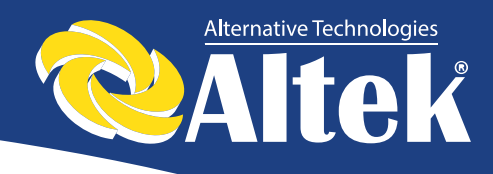

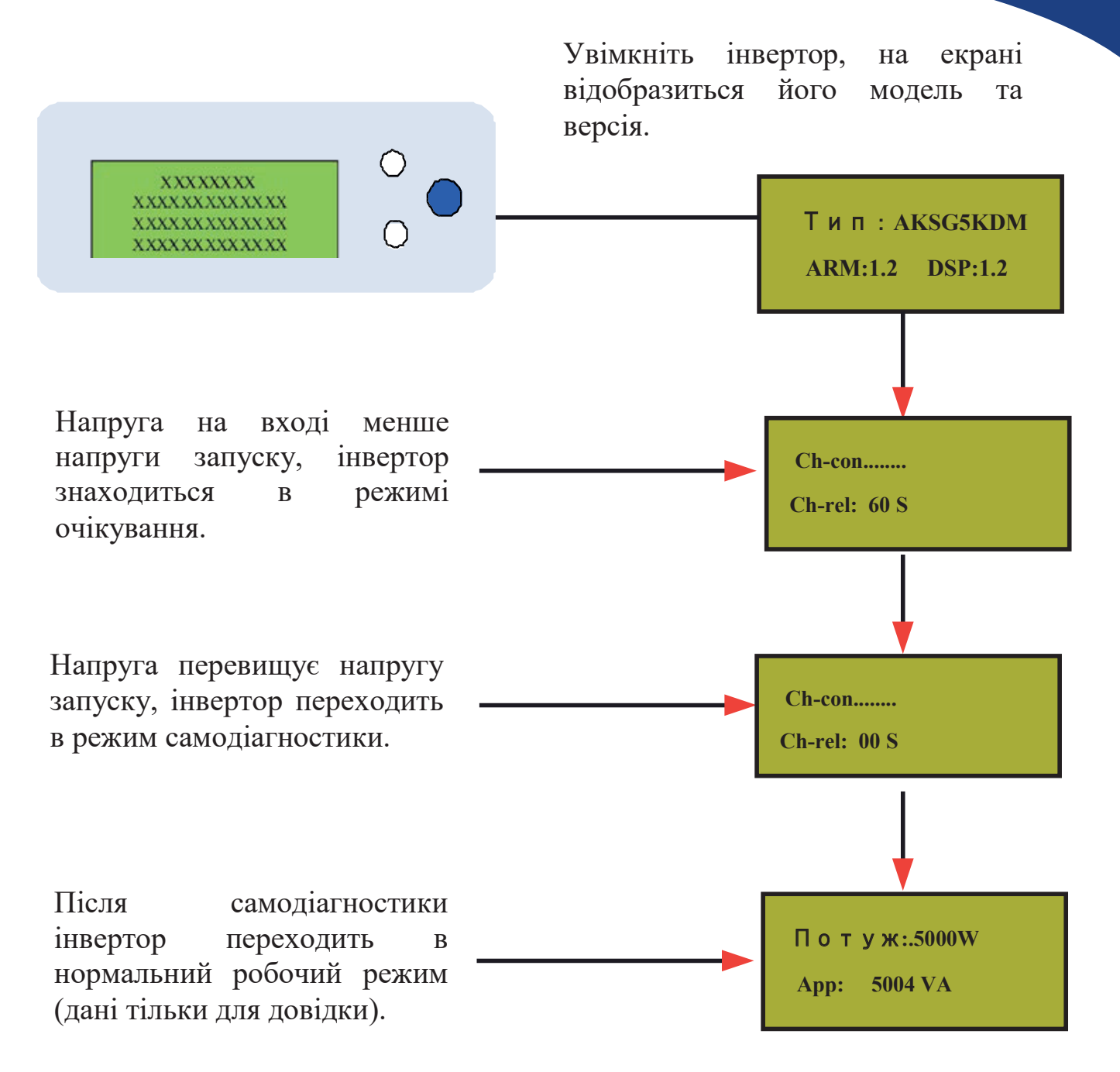

Рисунок 6 – Процес переходу із режиму очікування в робочий режим.

#### **2. Стан збою**

Інвертор завжди знаходиться у стані розумного моніторингу. У випадку збою (перевантаження по напрузі в мережі, вихід частоти за межі) або у випадку несправності компонентів, інвертор перейде у стан збою. Інформація про несправності може бути виведена на РКД, поки горить червоний індикатор.

Приклад індикації наведено на рисунку 7.

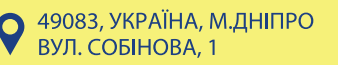

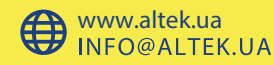

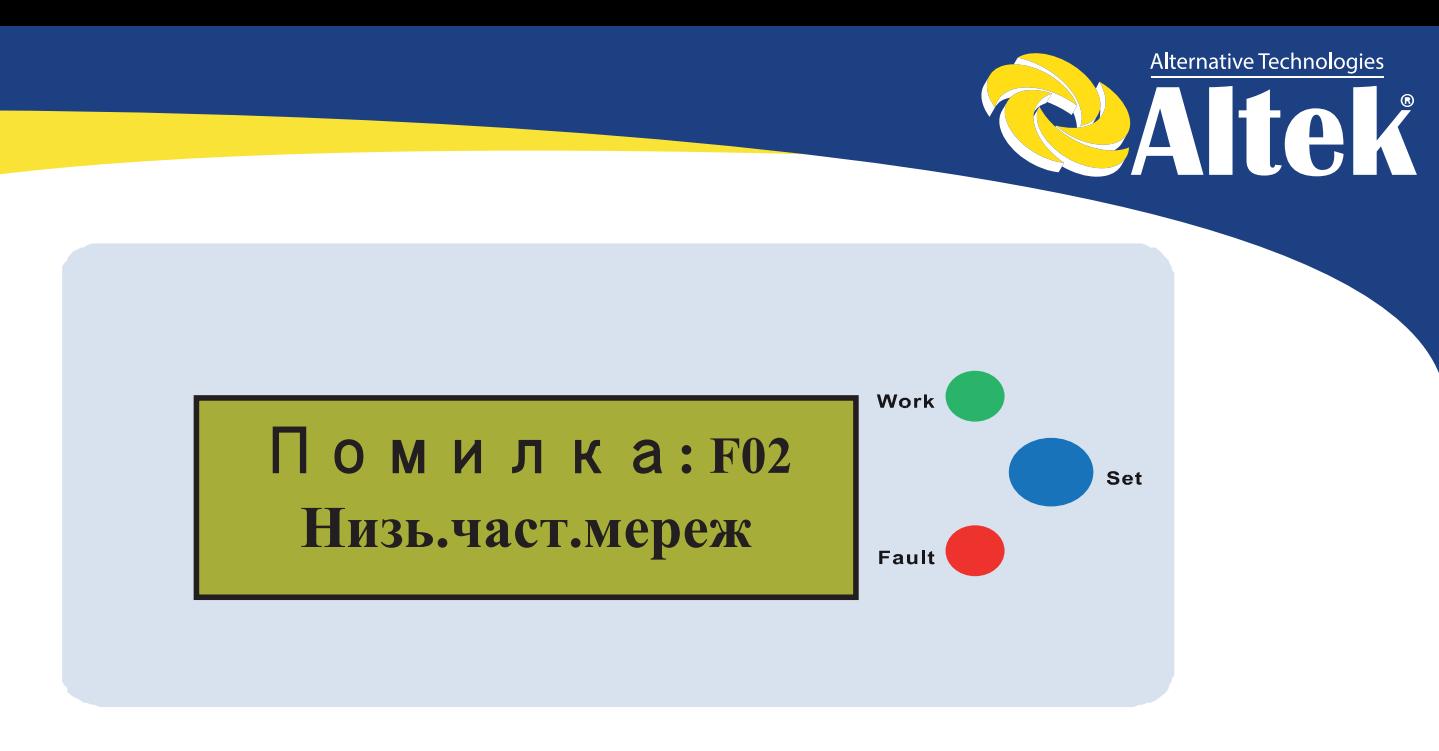

Рисунок 7 – Приклад індикації.

#### **3. Статус зупинки**

Коли напруга на виході ФЕ батареї нижче певного порогу, інвертор переходить в статус зупинки. РК-дисплей та індикатори відключаються, і енергія з інвертора не подається в мережу. В цей період інвертор не споживає енергію, а всі клавіші становляться неактивними.

### **5.3 Індикатори**

На передній панелі є 2 індикатори: червоний та зелений. В нормальному робочому стані горить зелений індикатор. Функції цих індикаторів наступні:

Робочий (зелений індикатор): горить при нормальному робочому стані. Відключається в нічний час, коли струм не надходить із сонячних батарей.

Помилка (червоний): вмикається у випадку сигналу тривоги або збою.

### **5.4 Рідкокристалічний дисплей**

#### **1. Кнопка та підсвічування**

Існує два типи натискання кнопок: коротке натискання – менше 0,5 секунди та тривале натискання – більше 1 секунди. Коротке натискання використовується для перегортання сторінок, переміщення курсору; тривале натискання використовується для блокування екрана, вибору позиції, налаштування та повернення в попереднє меню.

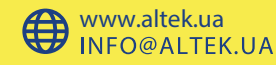

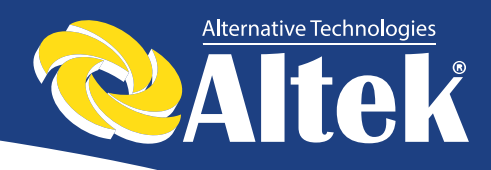

Підсвічування РК-дисплею відключається через 180 секунд бездіяльності. Щоб увімкнути підсвічування РКД, натисніть будь-яку клавішу.

#### **2. Робочий режим**

Коли інвертор знаходиться в робочому режимі, коротким натисканням кнопки можна змінити екран. Варіанти інформації, яка відображається при натисканні кнопки, показані на рисунку 8.

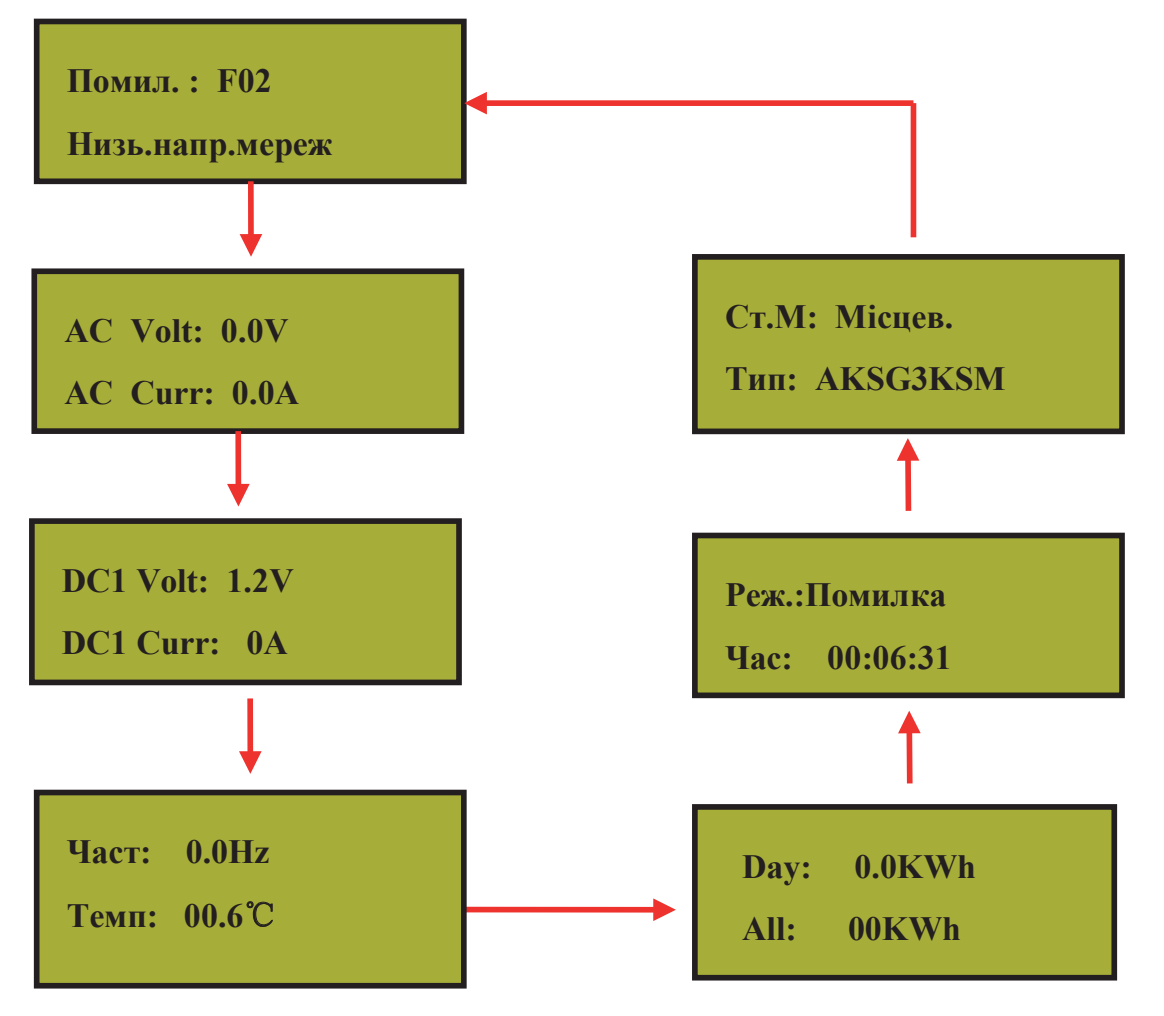

Рисунок 8 – Приклад відображення інформації на РК-дисплеї

Якщо тривало натискати кнопку на якій-небудь сторінці, вона буде заблокована. Також тривале натискання призводить до розблокування сторінки. Повернення на початкову сторінку здійснюється автоматично, якщо протягом тривалого періоду часу не була натиснути жодна кнопка, і РК-дисплей не був заблокований.

Сторінка «Автоматичне тестування» відображається тільки у випадку, якщо інвертор налаштований на режим «Італія».

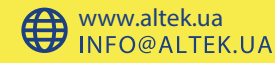

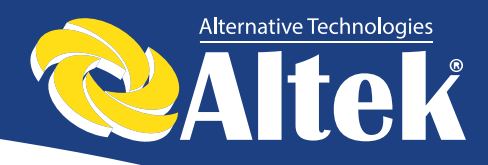

#### **3. Режим налаштування**

Інвертор можна перевести в режим налаштування тривалим натисканням кнопки, коли він знаходиться в режимі збою, наприклад, коли мережа не під'єднана до інвертора. При тривалому натисканні кнопки ви повертаєтесь до попереднього рівня меню або виходите з режиму налаштувань, якщо курсор стоїть на назві сторінки (верхній рядок сторінки).

#### • **Головне меню налаштувань**

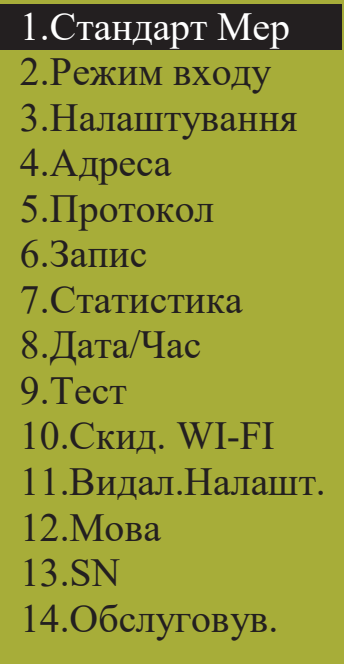

Коротке натискання кнопки – перемістити курсор, довге натискання кнопки – вхід в підменю.

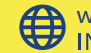

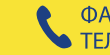

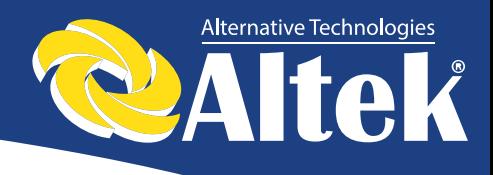

#### **• Підменю налаштувань специфікації мережі** інвертора (Таблиця 1999)

• **Підменю налаштувань специфікації мережі**

**Увага:** Перевірте локальні характеристики мережі інвертора (Таблиця е вата: перевірге локальні дарактернетики мережі півертора (таолици).<br>9.2) на предмет відповідності реальним вимогам, та скиньте у випадку невідповідності!

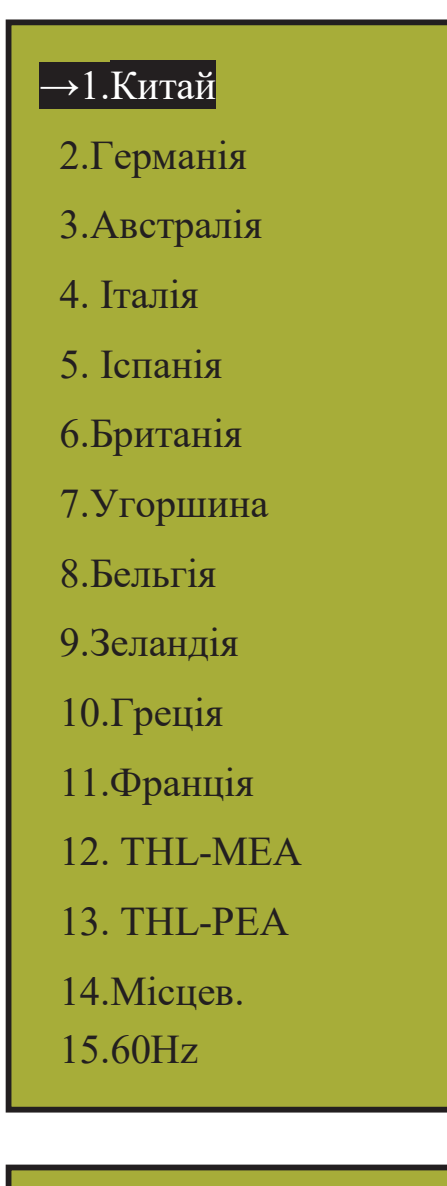

Коротке натискання кнопки перемістити курсор, довге натискання кнопки - вибір позиції; - вказує на обрану в даний момент позицію.

Пароль для входа в меню «Спецификация сети» - 123.  $\mathbf{u}$ 

#### • **Підменю налаштування режиму ФЕ входу**

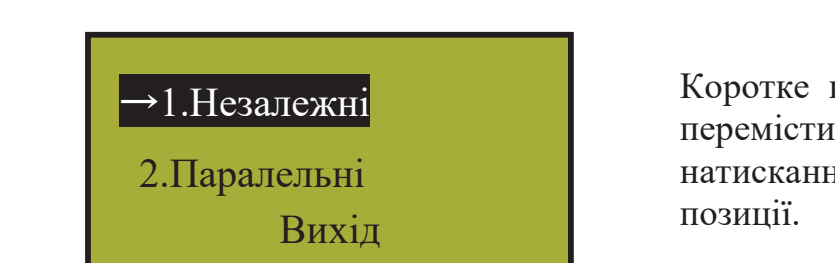

ПIН: 000

Вихід

коромистини куроор, добло<br>изтискания кнопки – вибів переместить контакт и друг. н $\frac{1}{2}$ на выбор $\frac{1}{2}$ Коротке натискання кнопки перемістити курсор, довге натискання кнопки – вибір нажатие кнопки – выбор натискання кнопки – вибір позиції. Коротке натискання кнопки перемістити курсор, довге позиції.

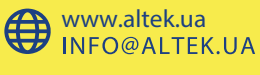

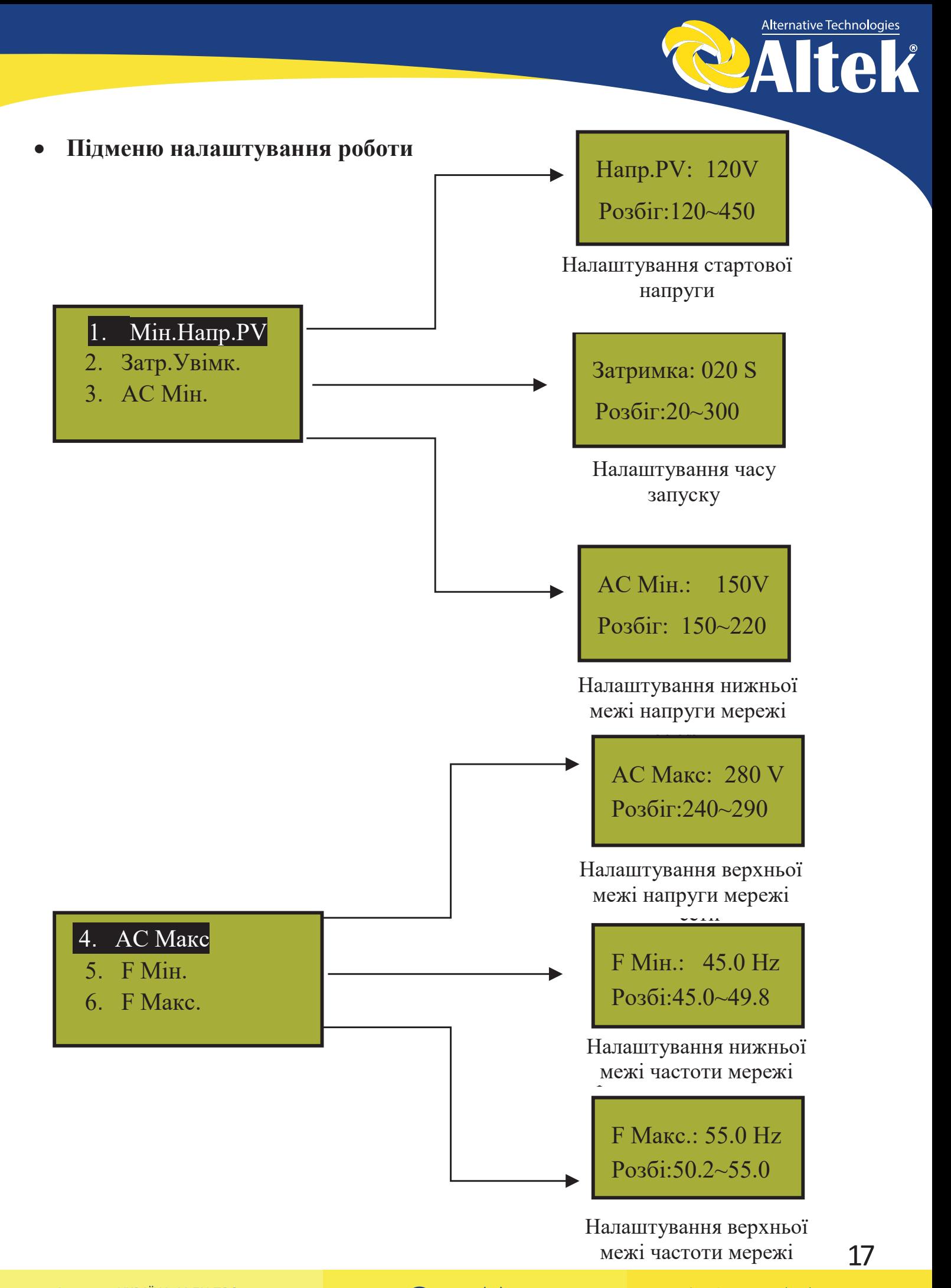

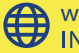

Www.altek.ua<br>INFO@ALTEK.UA

 $\bullet$  TEJ: + 38(056) 732-06-38

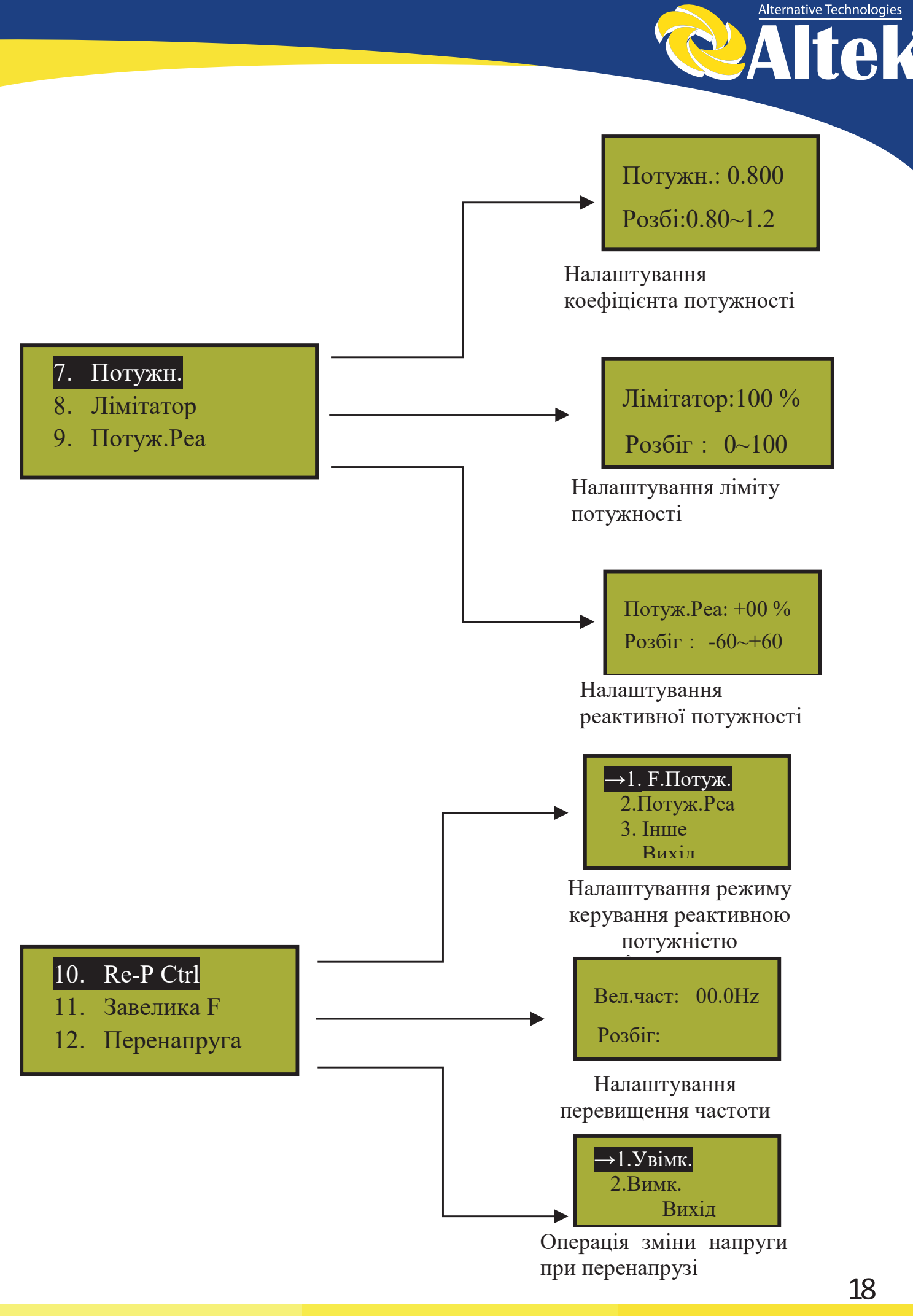

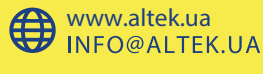

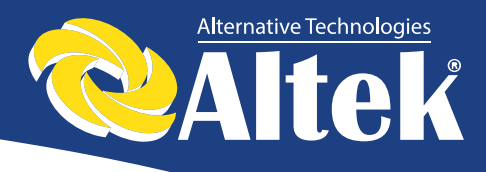

• **Підменю налаштування адреси AKSG**

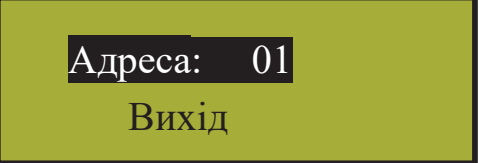

задати значення цього біта, 置 довге натискання - змінити Коротке натискання кнопки – наступний біт.

• **Підменю налаштування протоколу AKSG**

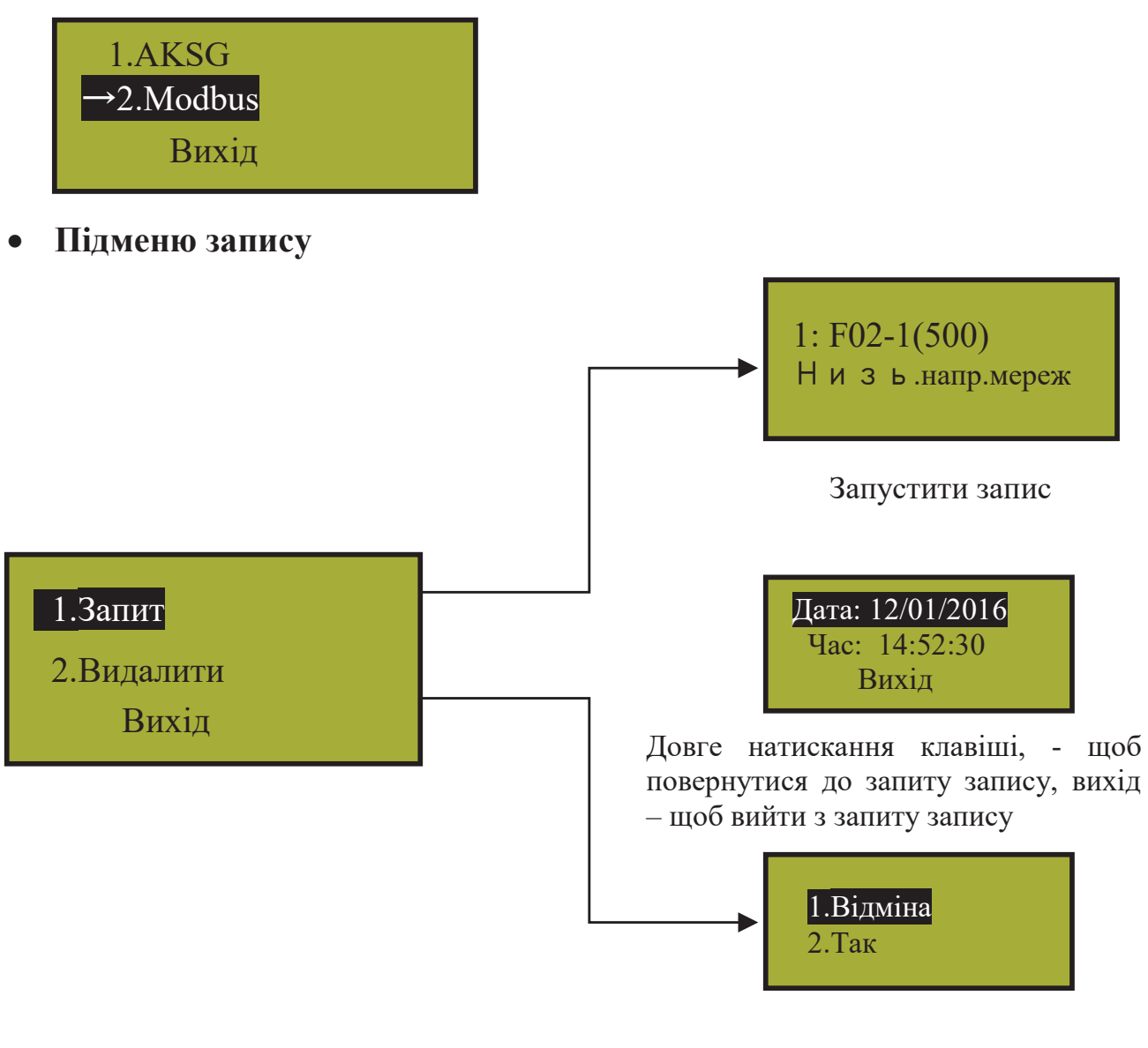

Натисніть і утримуйте клавішу, щоб очистити запис або скасувати операцію

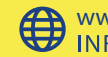

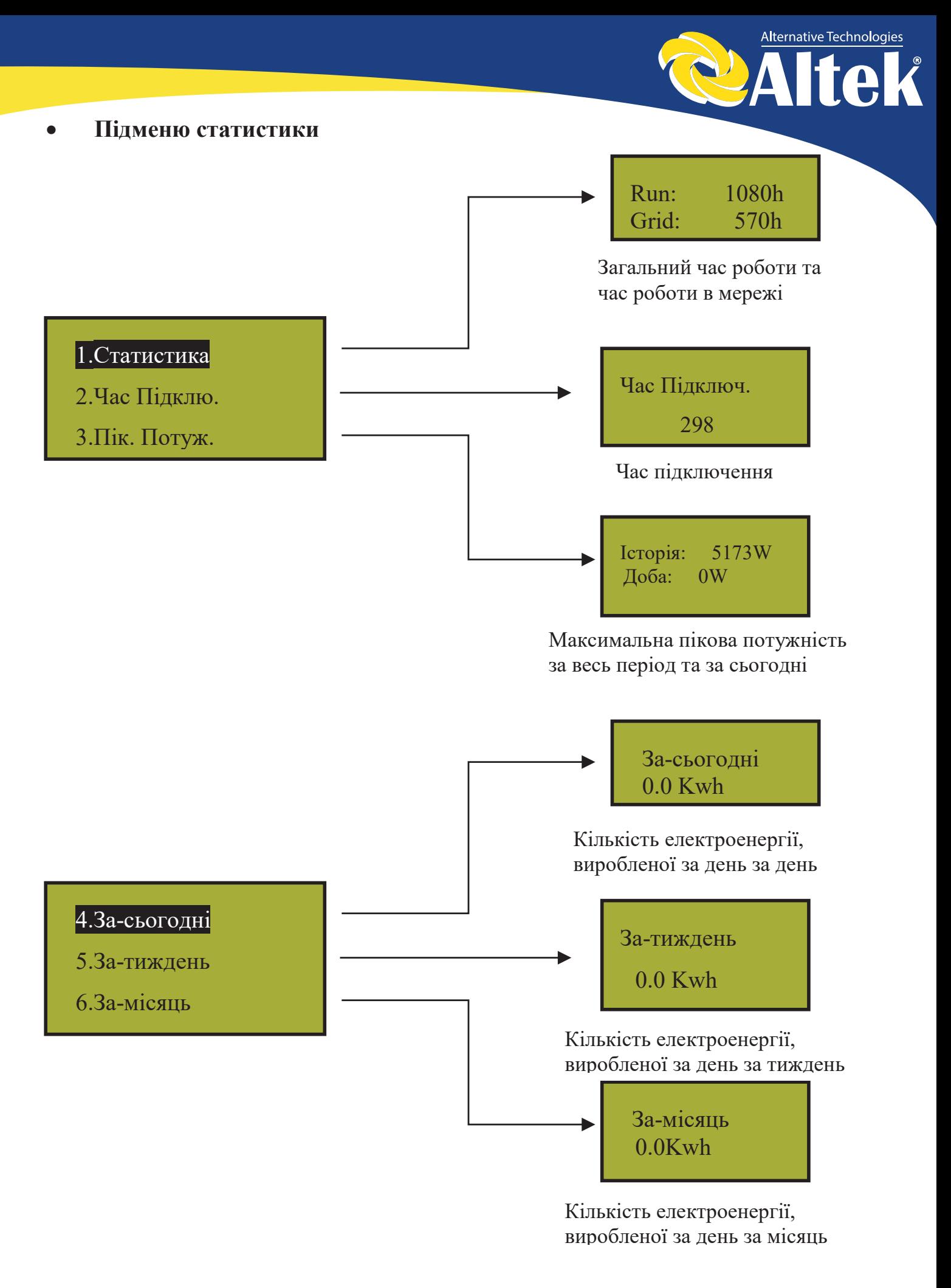

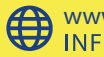

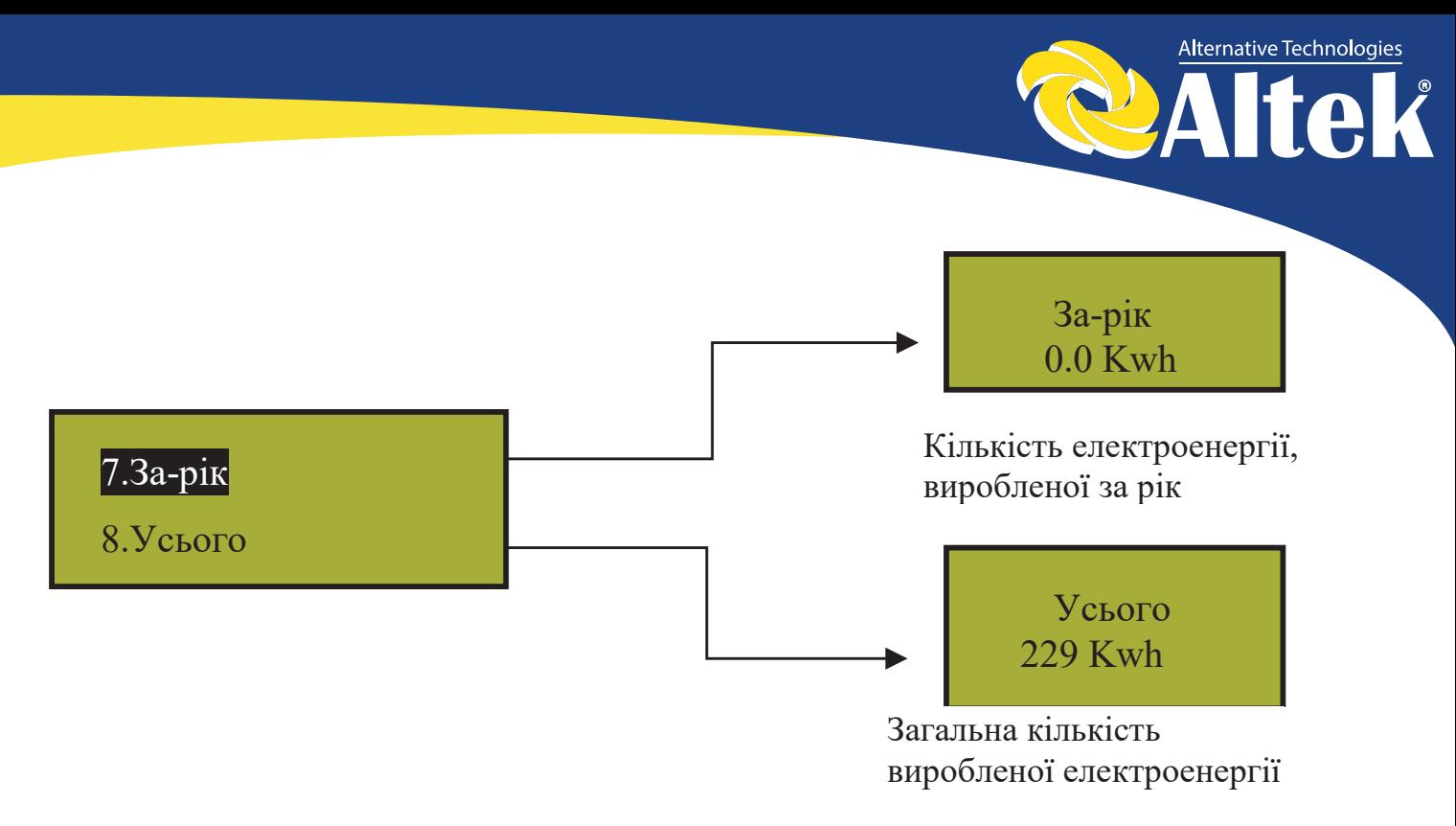

• **Підменю дати/часу**

Дата:04/15/2017 Час: 23:12:40 Тижд: 1 Вихід

Коротке натискання кнопки – перемістити курсор, довге натискання – обрати позицію.

• **Підменю тест (режим пропалювання)**

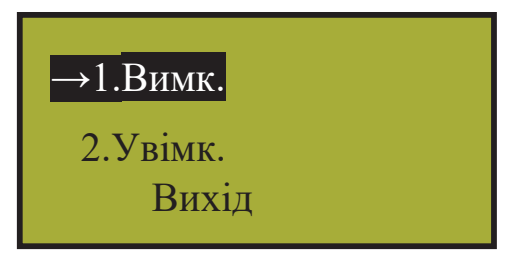

• **Підменю скидання Wi-Fi**

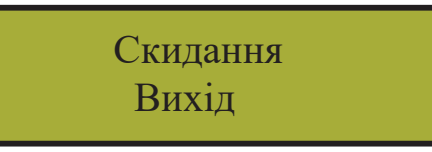

Коротке натискання кнопки – перемістити курсор, довге натискання – переустановлення модуля WiFi.

• **Підменю повернення до заводських налаштувань**

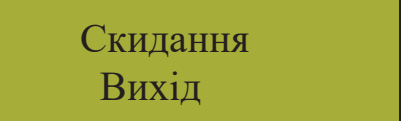

скидання<br>Вихід Відновлює початкові налаштування інвертора

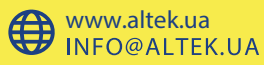

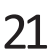

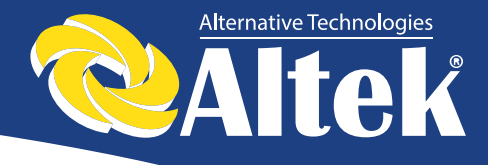

• **Підменю вибору мова відображення**

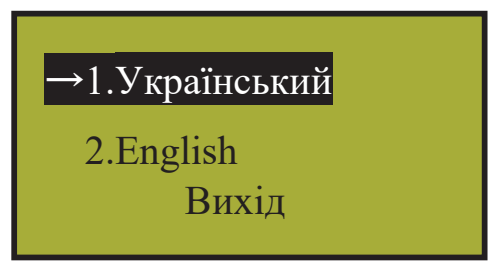

• **Серійний номер (SN)**

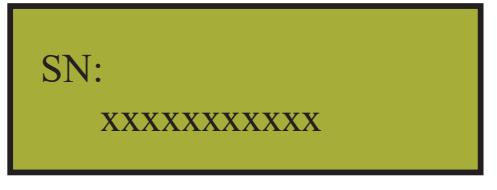

• **Підменю обслуговування**

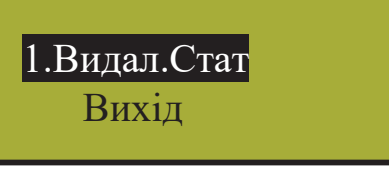

#### **4. Опис інформації на РК-дисплеї**

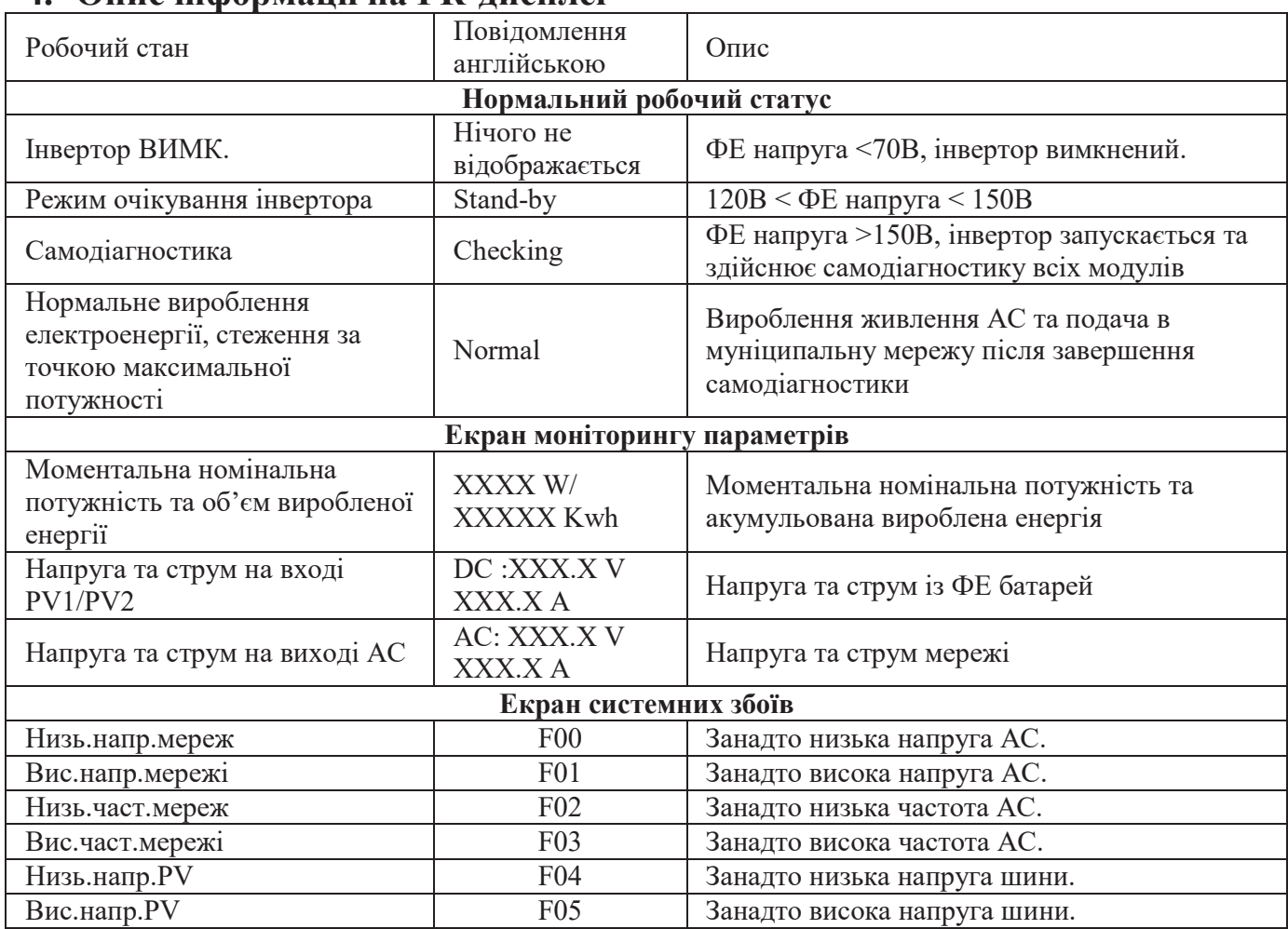

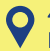

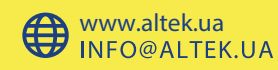

22

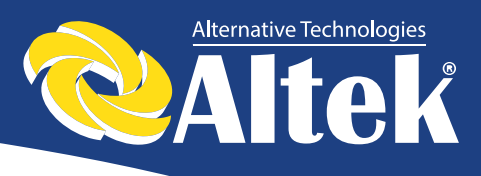

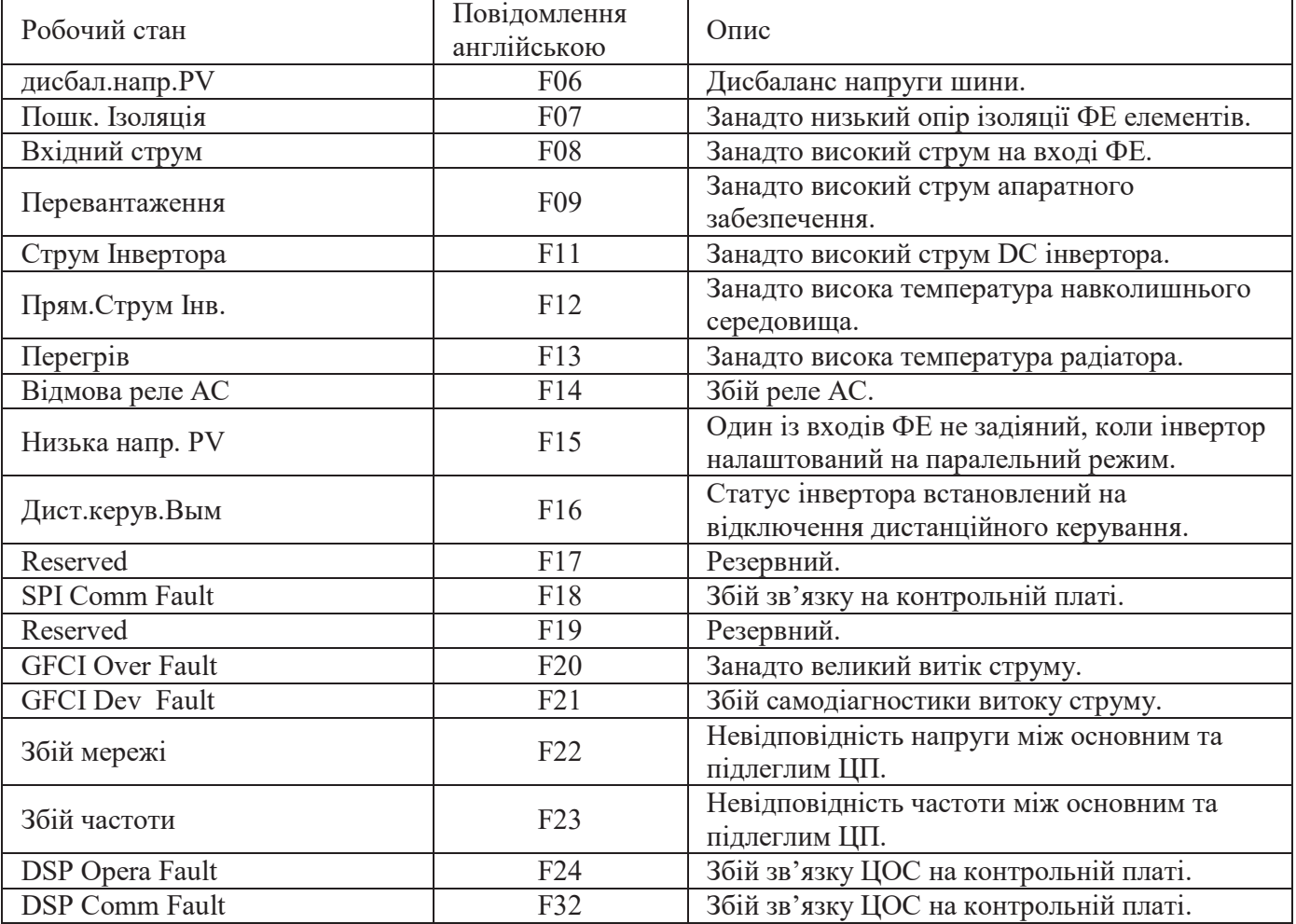

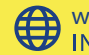

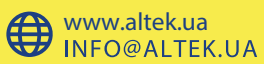

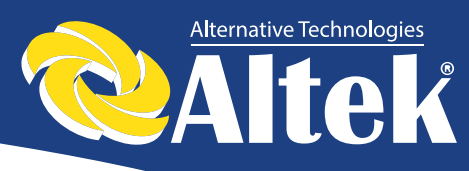

## **6. Інтерфейс передачі даних**

В даному інверторі передбачені режими передачі даних RS232 та AKSG, WLAN – опція.

### **6.1 Порт RS-232**

Порт передачі даних RS-232 виконано а роз'ємі D-sub тип DB9). Відкрийте водонепроникну кришку перед використанням порту RS-232. Один інвертор можна контролювати за допомогою комп'ютера через інтерфейс RS-232. Довжина кабелю від інвертора до комп'ютера не повинна перевищувати 15м. Програмне забезпечення можна оновлювати за допомогою цього інтерфейсу. Опис пінів порта приведено в таблиці 1.

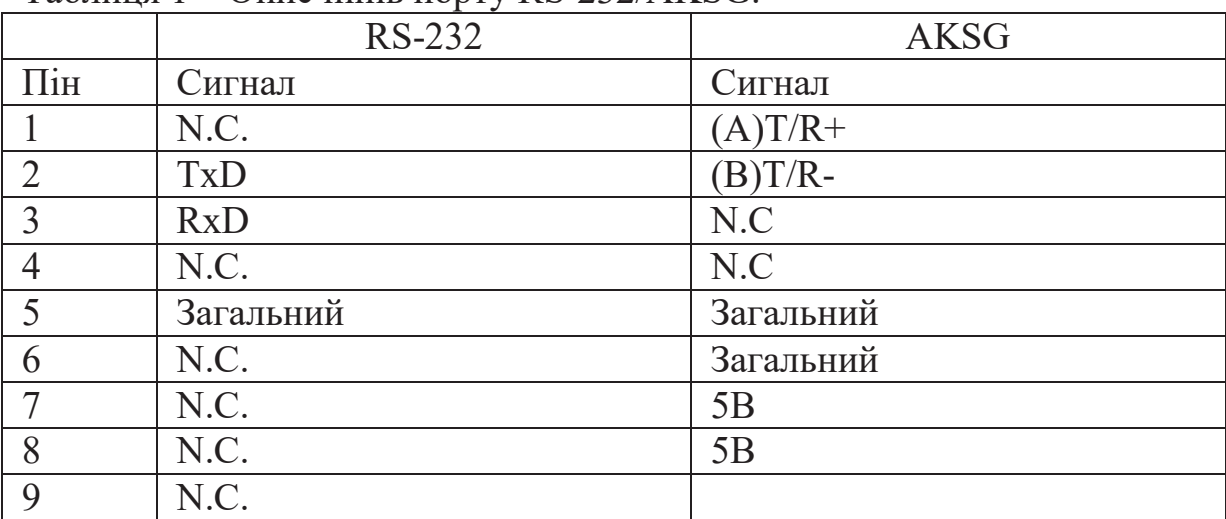

Таблиця 1 – Опис пінів порту RS-232/AKSG.

### **6.2 Порт AKSG / Вбудований WLAN (Опція)**

Порт AKSG використовується для зв'язку кількох інверторів. В інверторі встановлюється один опційний конектор RJ-45. Як порт передачі даних AKSG, RJ-45 зручний для з'єднання декількох інверторів, до 32 штук одночасно через один кабель, але довжина кабелю не повинна перевищувати 1000м.

Якщо Вам необхідна функція WLAN, Ви можете придбати у нас зовнішній модуль WI-FI.

Опис контактів порта приведено на рисунку 9.

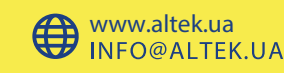

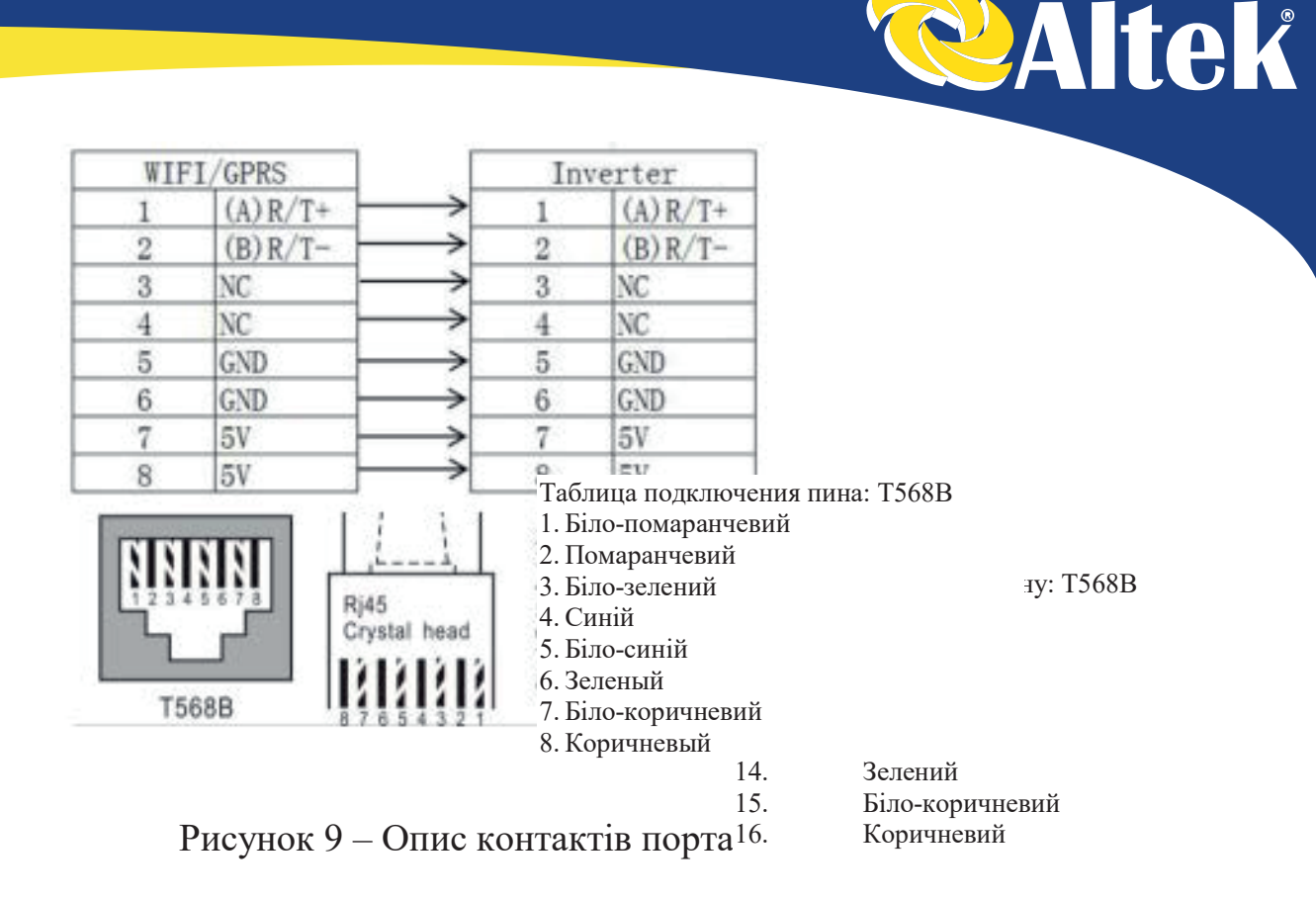

### **6.3 Порт «Сухий контакт»**

Порт «Сухий контакт» реалізований на нормально розімкнутому контакті електромеханічного реле. Ланцюги «Сухого контакту» виведені на клеми (рисунок 10). Реле перемикає «Сухий контакт» в замкнуте положення при виявленні пробою ізоляції або помилки заземлення. Користувач може використовувати його для видачі звукових або візуальних сигналів тривоги. Дане реле дозволяє комутувати наступні струми: до 0,25А при напрузі 250В (AC), до 0,5 при напрузі 125В (AC) до 2А при  $U = 30$  (DC).

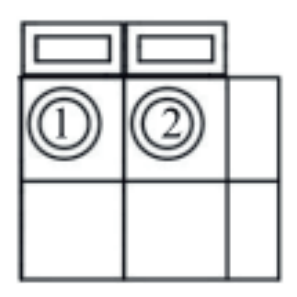

Рисунок 10 – Клеми порта «Сухий контакт».

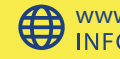

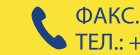

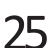

Alternative Technologies

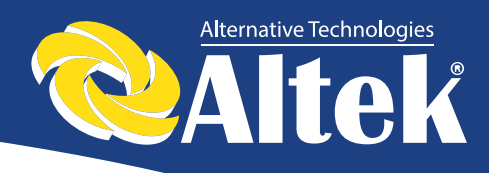

### **6.4 Дистанційне керування**

Інвертор можна віддалено відключати і включати, а також можна здійснювати налаштування обмеження потужності за допомогою відповідного програмного забезпечення для моніторингу.

## **7.Установка**

### **7.1. Зовнішній огляд**

Перед установкою проведіть зовнішній огляд інвертора на відсутність пошкоджень, отриманих під час транспортування.

У разі виявлення будь-яких пошкоджень упаковки і приладу, зв'яжіться з компанією-перевізником або безпосередньо з нашою компанією.

### **7.2. Вибір місця установки**

При виборі місця установки необхідно враховувати наступне:

- Для забезпечення тривалого терміну служби інвертора, місце установки повинно бути завжди сухим.
- Виберіть відповідне місце для установки інвертора, де його не можуть зачепити перехожі; однак також врахуйте зручність установки і технічного обслуговування.
- Переконайтеся в тому, що температура навколишнього середовища в місці установки інвертора знаходиться в діапазоні -25 ° С ... + 60 ° С.
- Примітка: рекомендується встановлювати інвертор в місці, де температура навколишнього середовища не перевищує +45 °С.
- Не встановлюйте інвертор на пластикову або дерев'яну пластину з метою уникнення можливих шумів, найкраще встановити його на стіну. В процесі роботи інвертор видає шуми, силою ≤ 35 дБ.
- Переконайтеся в тому, що в місці установки немає вібрацій.
- Переконайтеся в тому, що світлодіоди і РК-дисплей добре видно в місці установки.
- У місці установки інвертора необхідно забезпечити хорошу вентиляцію.

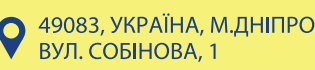

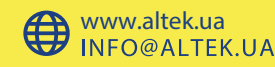

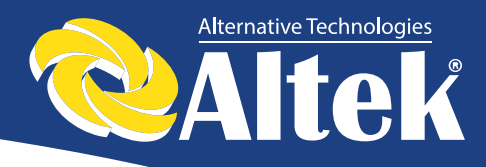

 У робочому стані інвертор виробляє тепло, не встановлюйте його на горючих предметах або біля місць зберігання горючих матеріалів. Не встановлюйте інвертор біля вибухонебезпечних місць.

#### **Вимоги до установки інвертора:**

 Інвертор допускається встановлювати тільки в вертикальному положенні, при цьому кут нахилу не повинен перевищувати 15 ° (рисунок 11).

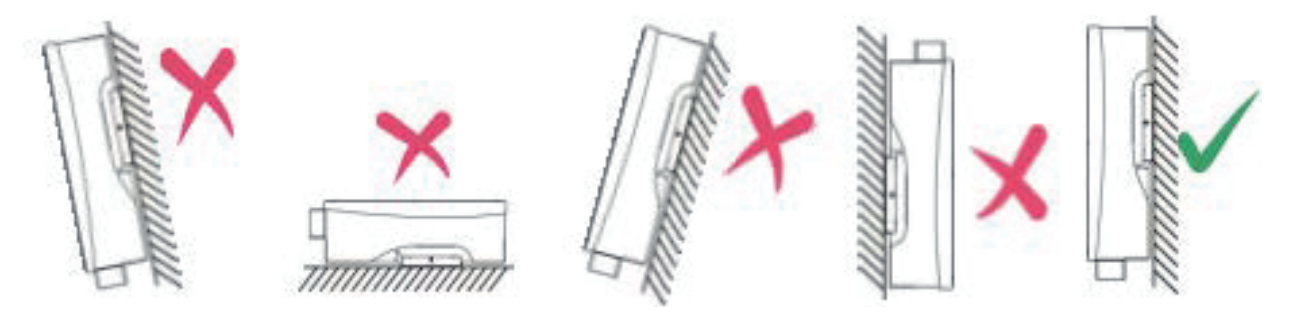

Рисунок 11

 Переконайтеся в тому, що інвертор перебувати на відстані як мінімум 50см від іншого обладнання.

### **7.3 Порядок встановлення**

1. Прикріпіть кріплення, яке входить в комплект постачання до стіни. Використовуйте свердло Ø10, щоб просвердлити встановлювальні отвори у відповідності до рисунку 12.

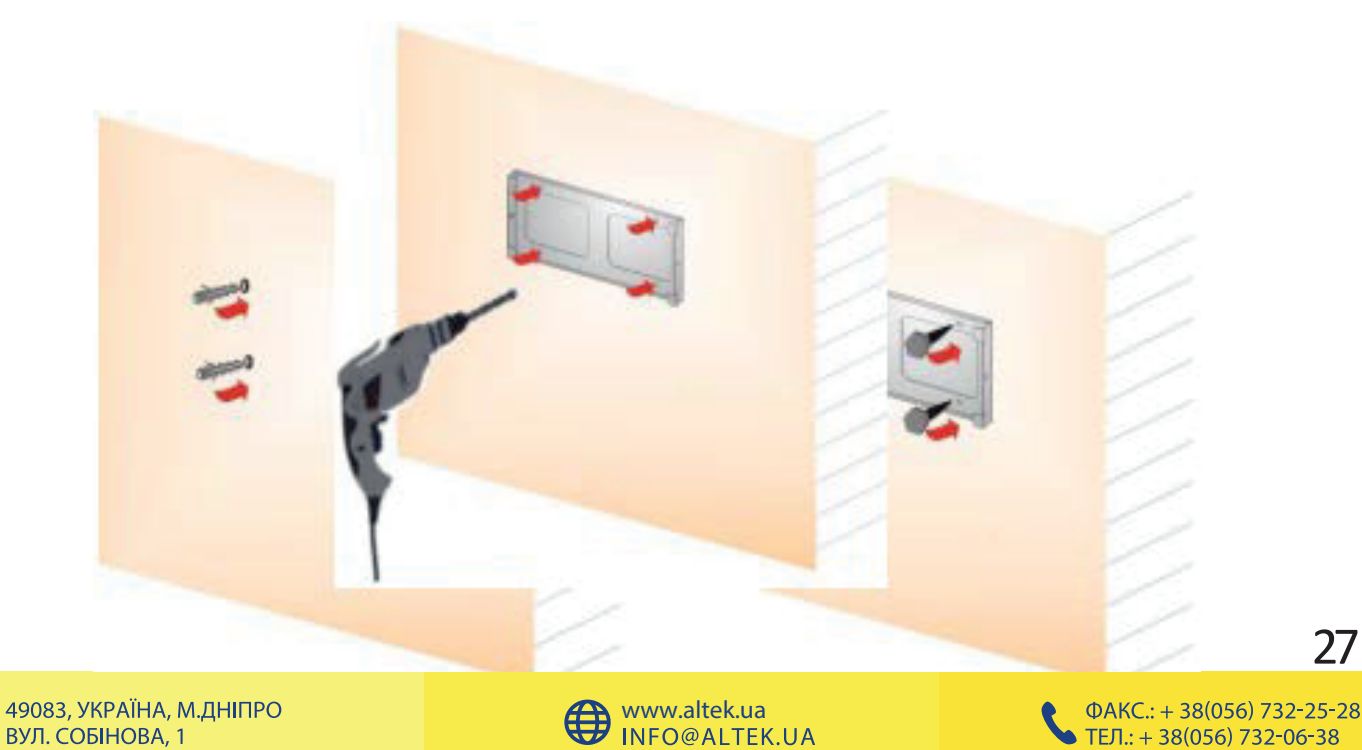

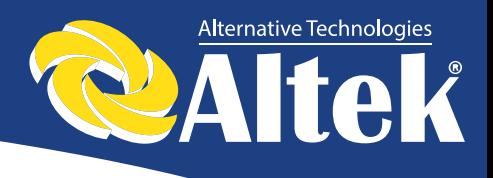

Рисунок 12

2. Очистіть пил із отворів, вставте розширювальні трубки в стіну, вкрутіть 4 болти у верхні чотири трубки.

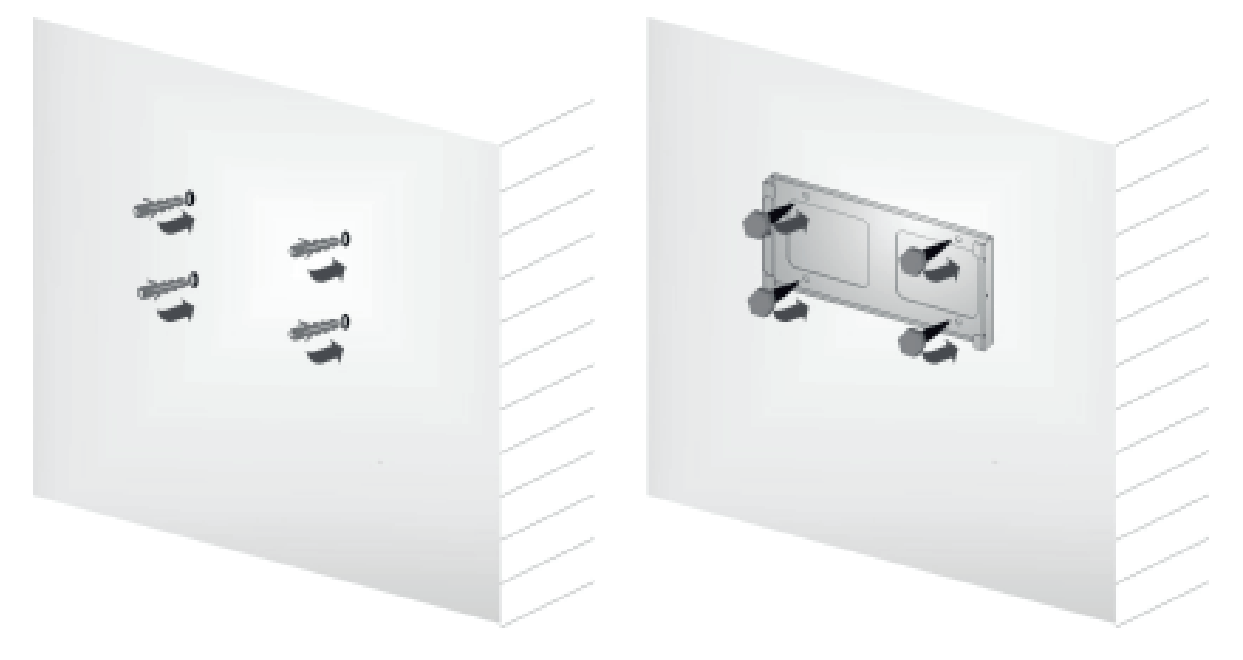

Рисунок 13

3. Повісьте інвертор на кріплення, згори-донизу, перевірте обидва боки, переконайтеся в тому, що інвертор знаходиться в правильному положенні, та затягніть болти.

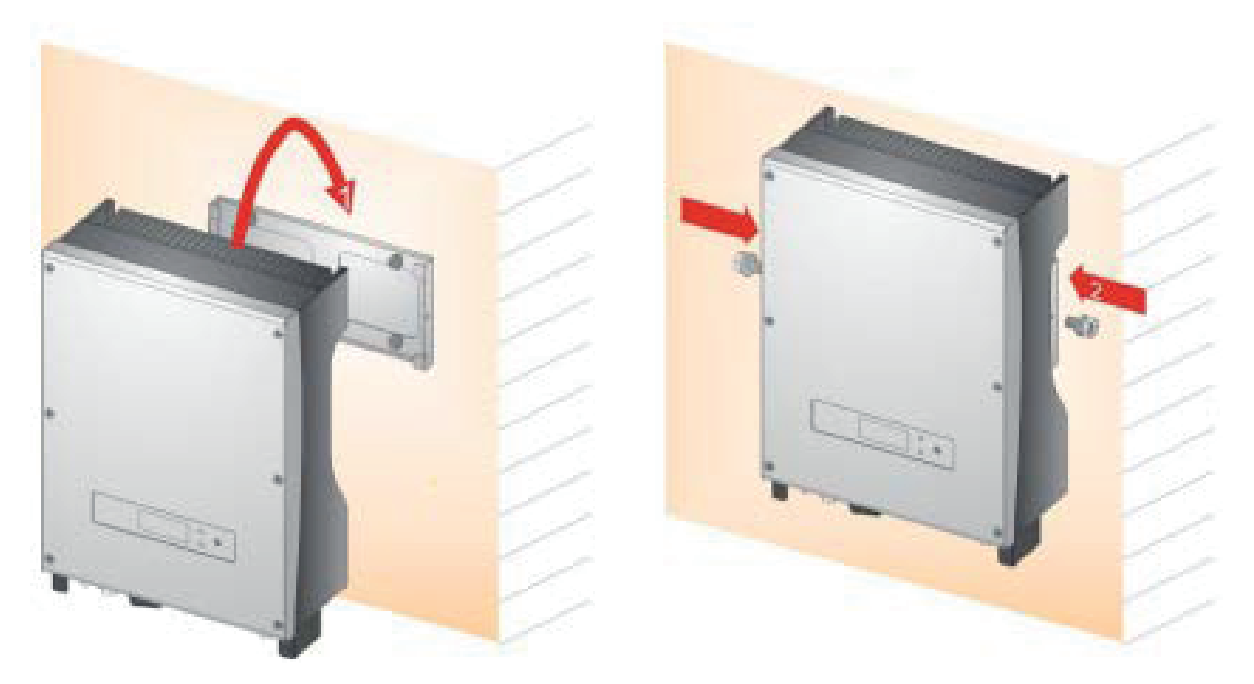

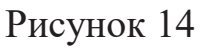

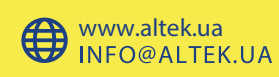

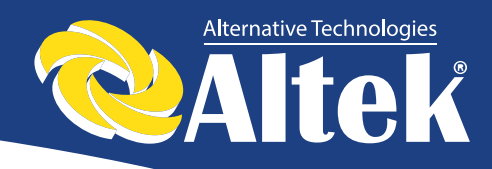

### **7.4 Вимоги до підключення інвертора**

- 1. Підключення повинно здійснюватися після того, як інвертор буде зафіксований на стіні.
- 2. Переконайтеся в тому, що максимальна напруга холостого ходу і струм короткого замикання сонячних батарей не перевищують вказаного діапазону інвертора.
- 3. Використовуйте для підключення фотоелементів, акумуляторів, муніципальної мережі фотоелектричні кабелі у відповідності із таблицею 2. Кабелі не повинні піддаватися впливу високих температур, вогню і води.
- 4. В процесі підключення інвертора перевірте, щоб не було підключення між АС, DC і будь-яким джерелом живлення.
- 5. Спочатку визначте полярність дротів та портів підключення, потім з'єднайте інвертор і сонячні батареї та муніципальну електромережу.

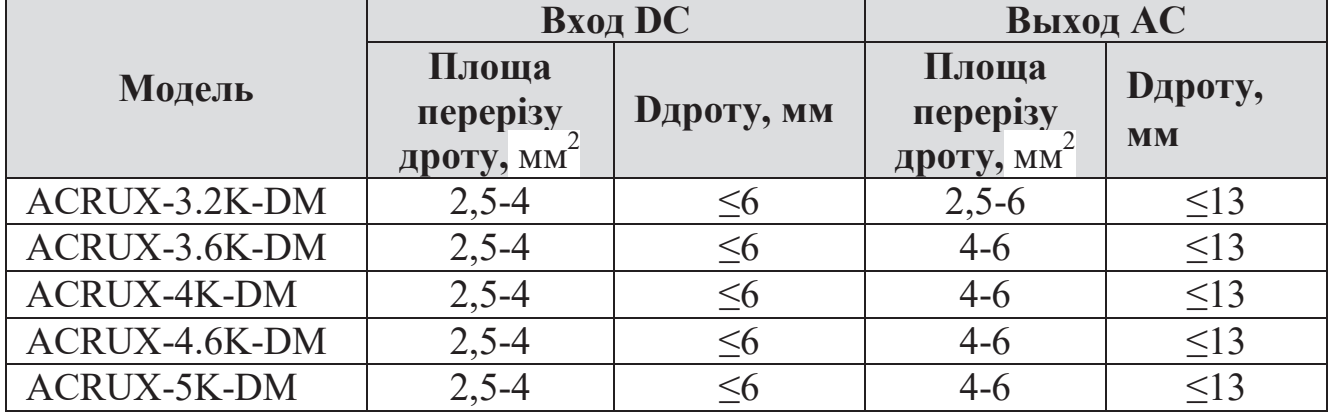

Таблиця 2 – Технічні характеристики кабелів

Дозволяється використовувати тільки ті кабелі, які схвалені місцевими законами і нормами електричної безпеки.

Рекомендується встановити автоматичні вимикачі або запобіжники на вході DC і виході АС для забезпечення безпечного встановлення і роботи.

Для захисту користувача та установника, повинні бути встановлені вимикачі DC і АС у місці використання.

Рекоендуется використовувати автоматичні вимикачі відповідно до таблині 3.

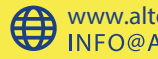

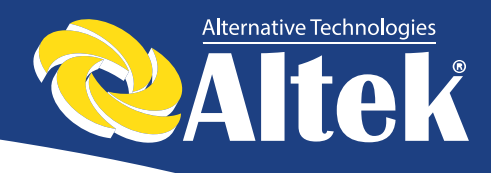

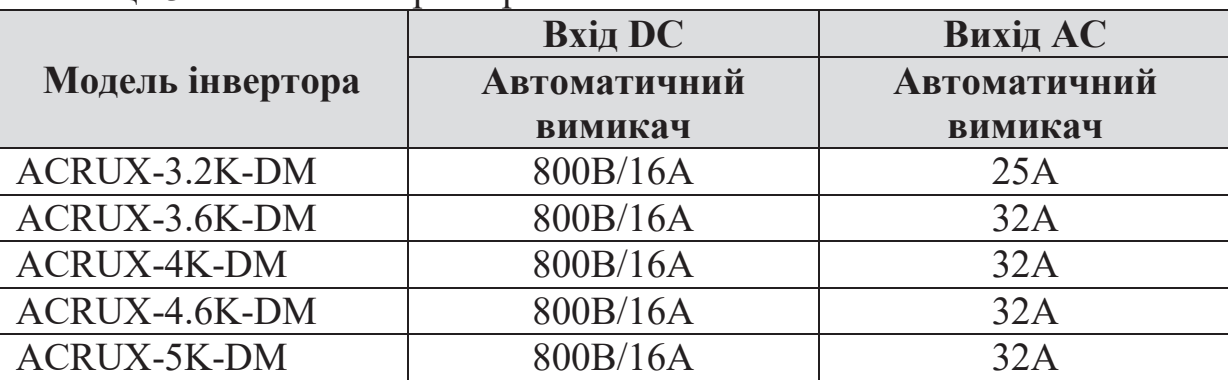

Таблиця 3 – Технічні характеристики автоматичних вимикачів

### **7.5 Порядок підключення**

#### **1. Підключення до муніципальної електромережі**

Спочатку вимкніть муніципальну мережу за допомогою рубильника, переконайтеся в тому, що її ніхто випадково не ввімкне, зніміть кришку, відкрутивши 4 гвинти спереду. Пропустіть кабель через кришку і з'єднайте з портами L, N, PE за допомогою викрутки. Затягніть 4 відкручених гвинти.

#### **2. З'єднання із сонячною панеллю.**

Для забезпечення безпечного встановлення вимкніть автоматичні вимикачі в колах сонячної батареї та муніципальної мережі.

Перед підключенням інвертора до сонячних батарей, протестуйте напругу сонячних батарей, значення не повинно перевищувати максимальну напругу на вході інвертора. Перед підключенням перевірте полярність підключення сонячних батарей: плюс сонячної батареї повинен бути підключений до плюса інвертора, мінус – до мінуса.

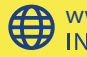

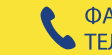

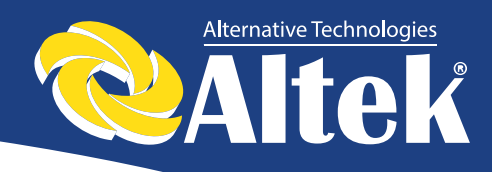

## **8. Пошук та усунення несправностей**

Технічне обслуговування інвертора дуже легко здійснюється. У випадку, якщо ви зітнулися із якоюсь проблемою, спочатку перегляньте наступну таблицю, і, якщо ви не зможете вирішити свою проблему, зв'яжіться з вашим дистриб'ютором.

Далі перераховані стандартні питання, пов'язані із експлуатацією інвертора.

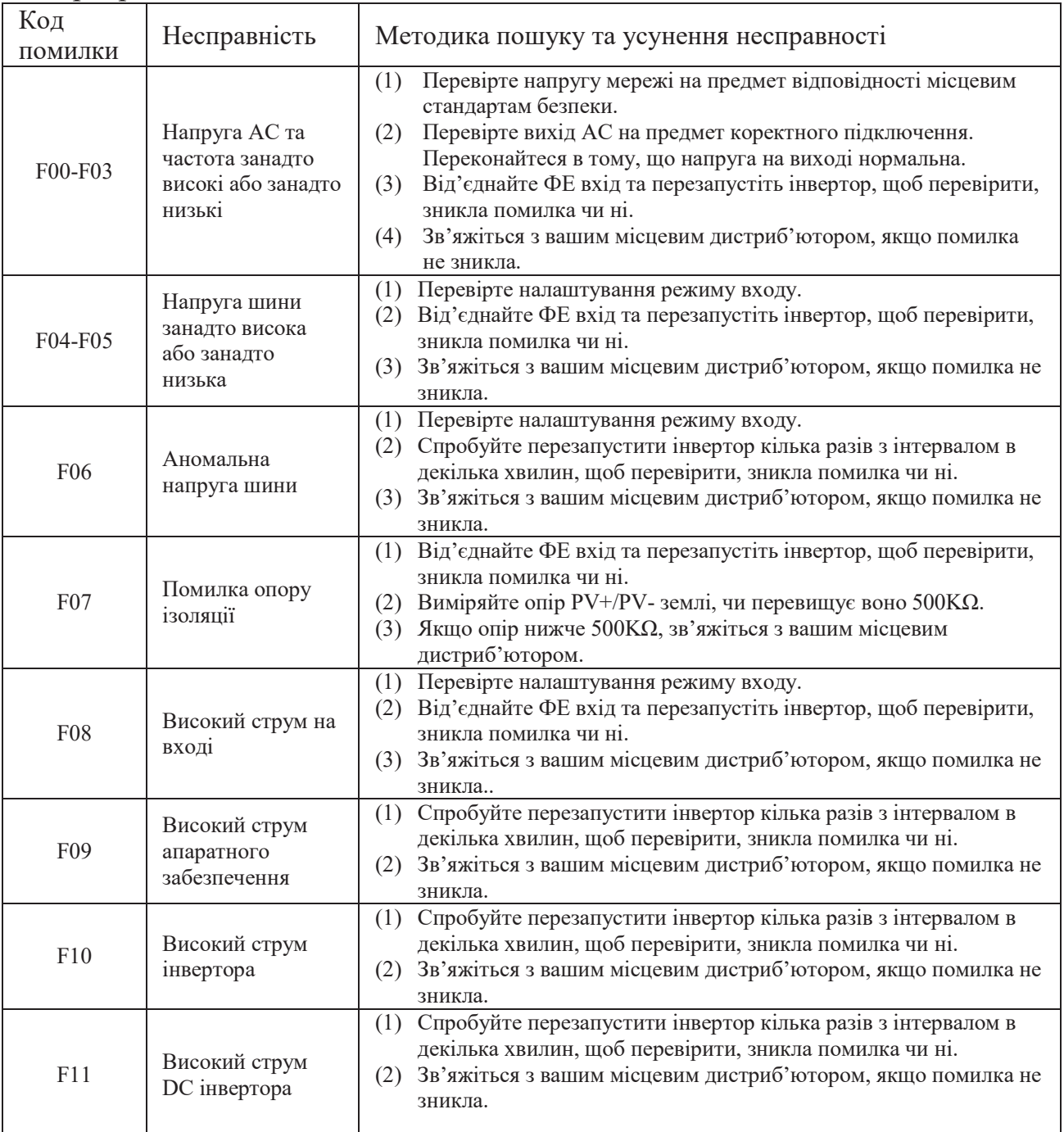

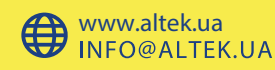

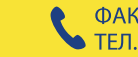

31

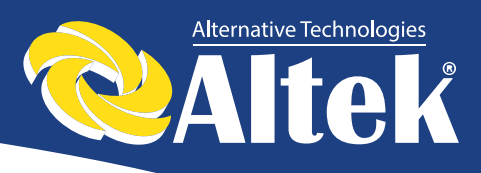

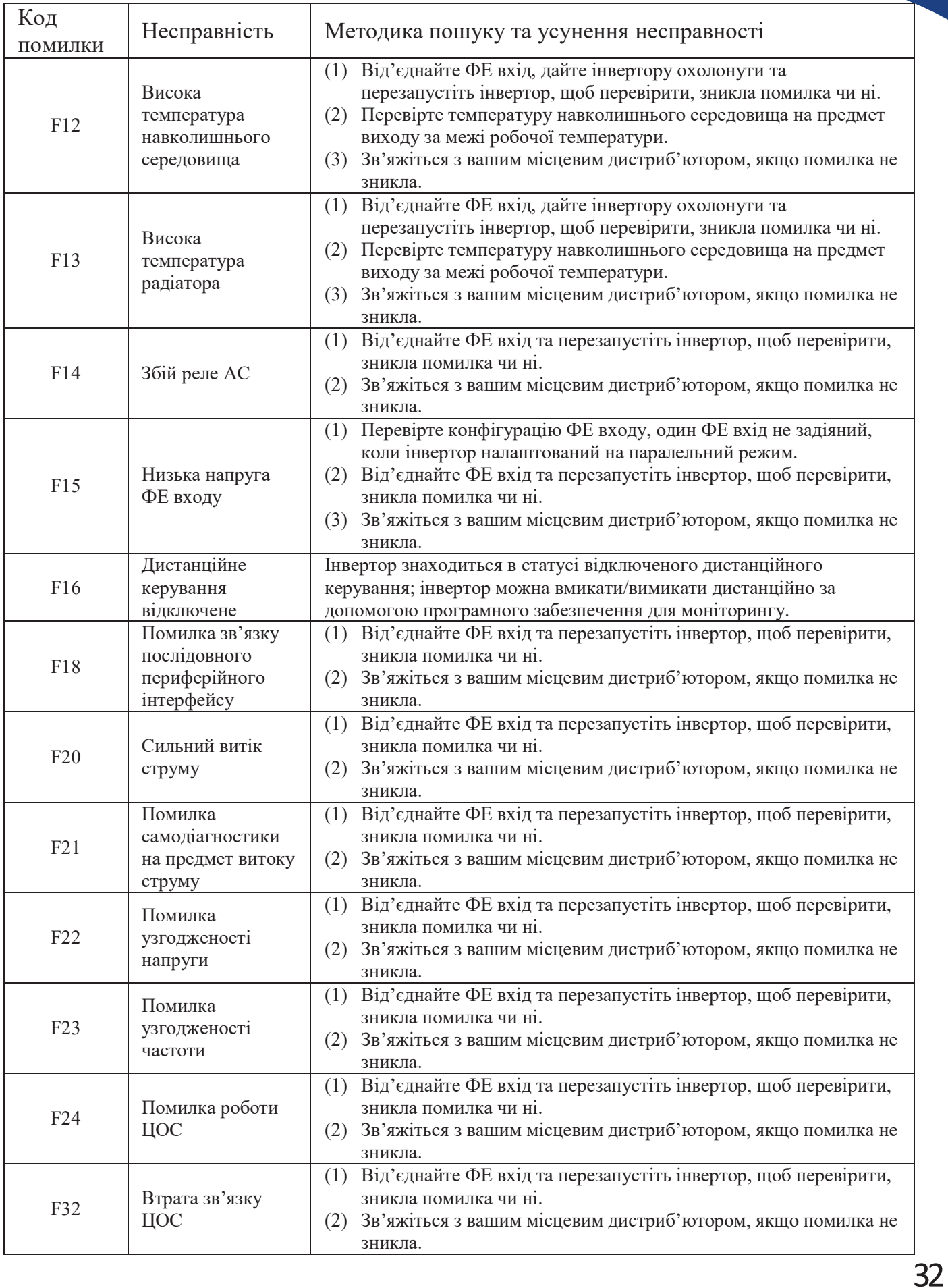

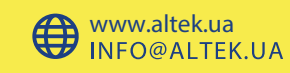

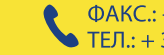

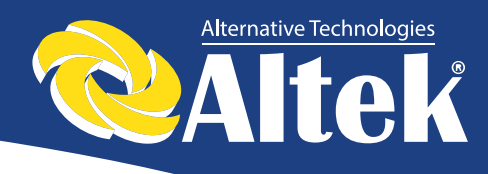

## **9. Технічні характеристики**

#### Таблиця 9.1 – Технічні дані

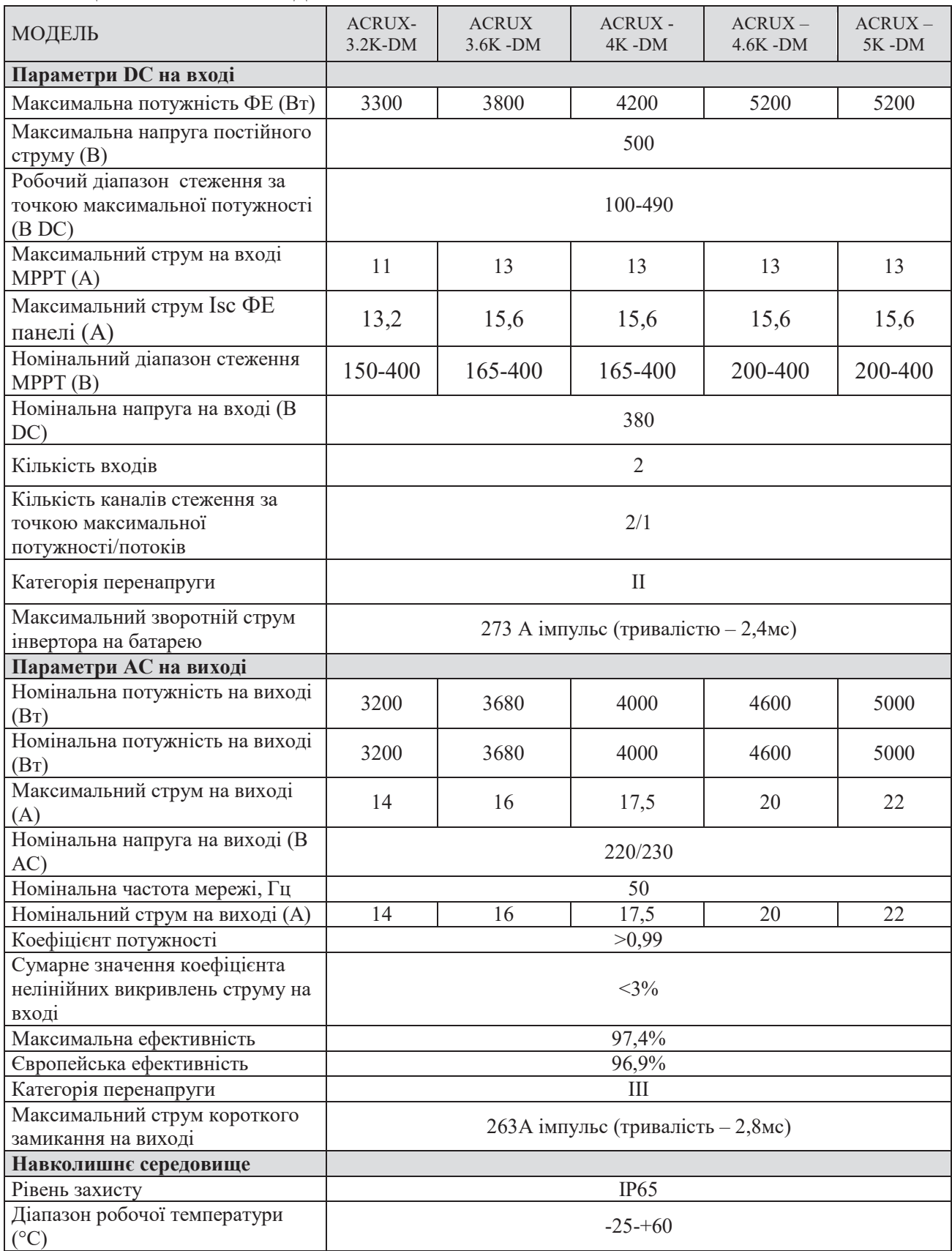

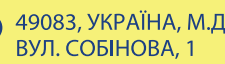

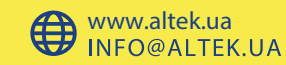

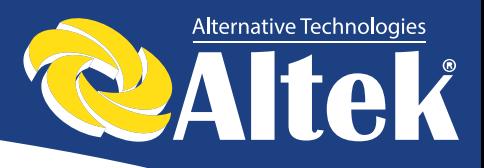

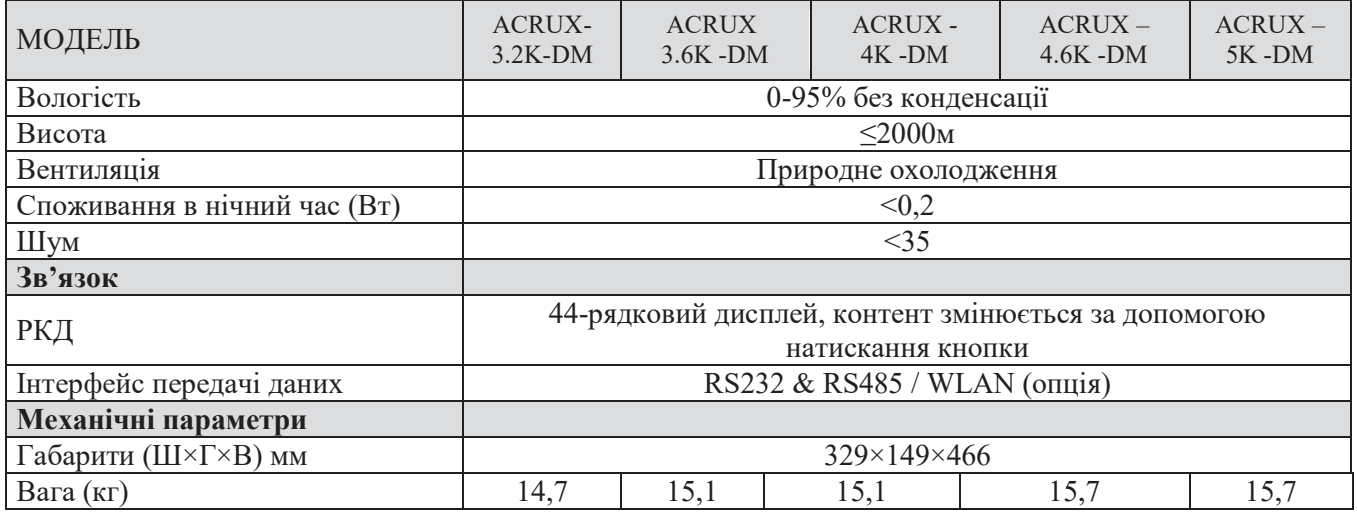

#### Таблиця 9.2 – Технічні характеристики мережі (одна фаза)

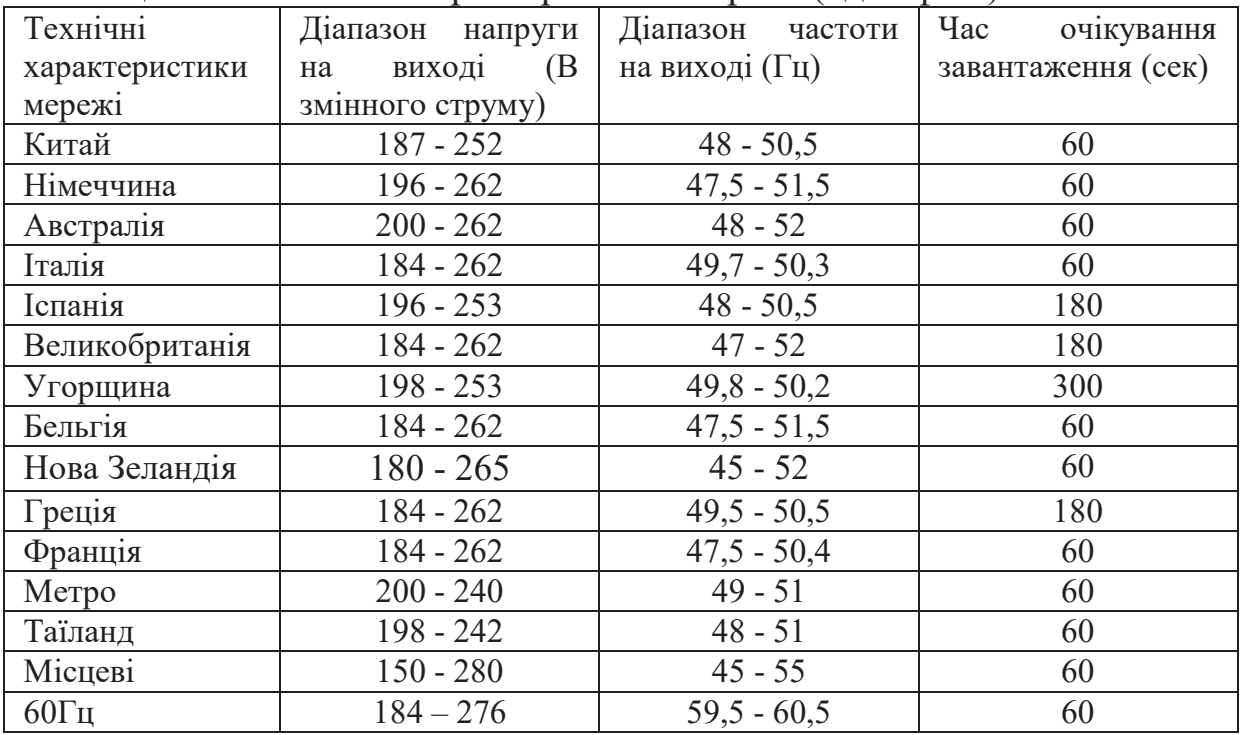

Якщо в процесі роботи трапляються такі помилки як перенапруга АС, недостатня напруга АС, перевищення частоти АС або недостатня частота АС, інвертори серії DM переходять в режим очікування завантаження безпосередньо після повернення мережі в нормальний стан.

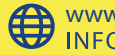